# The ProductNAME Project

# **Software Design Document**

# **Version 2.1.5**

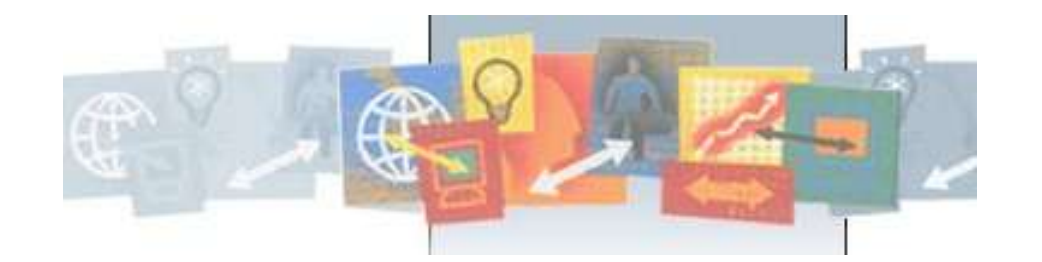

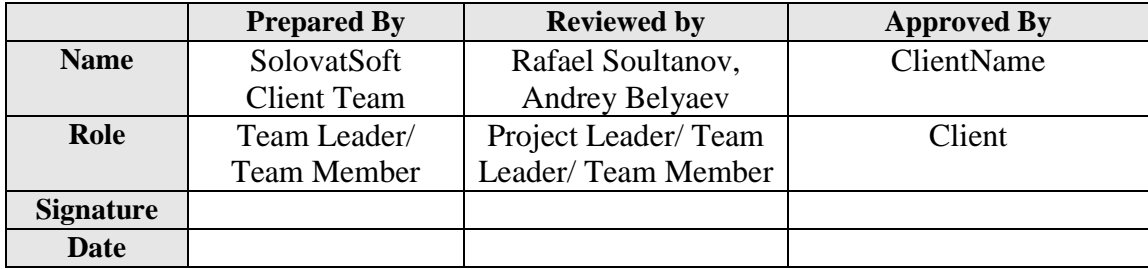

Confidential Confidential Confidential Confidential Confidential Page 1

# **Revision History**

<span id="page-1-0"></span>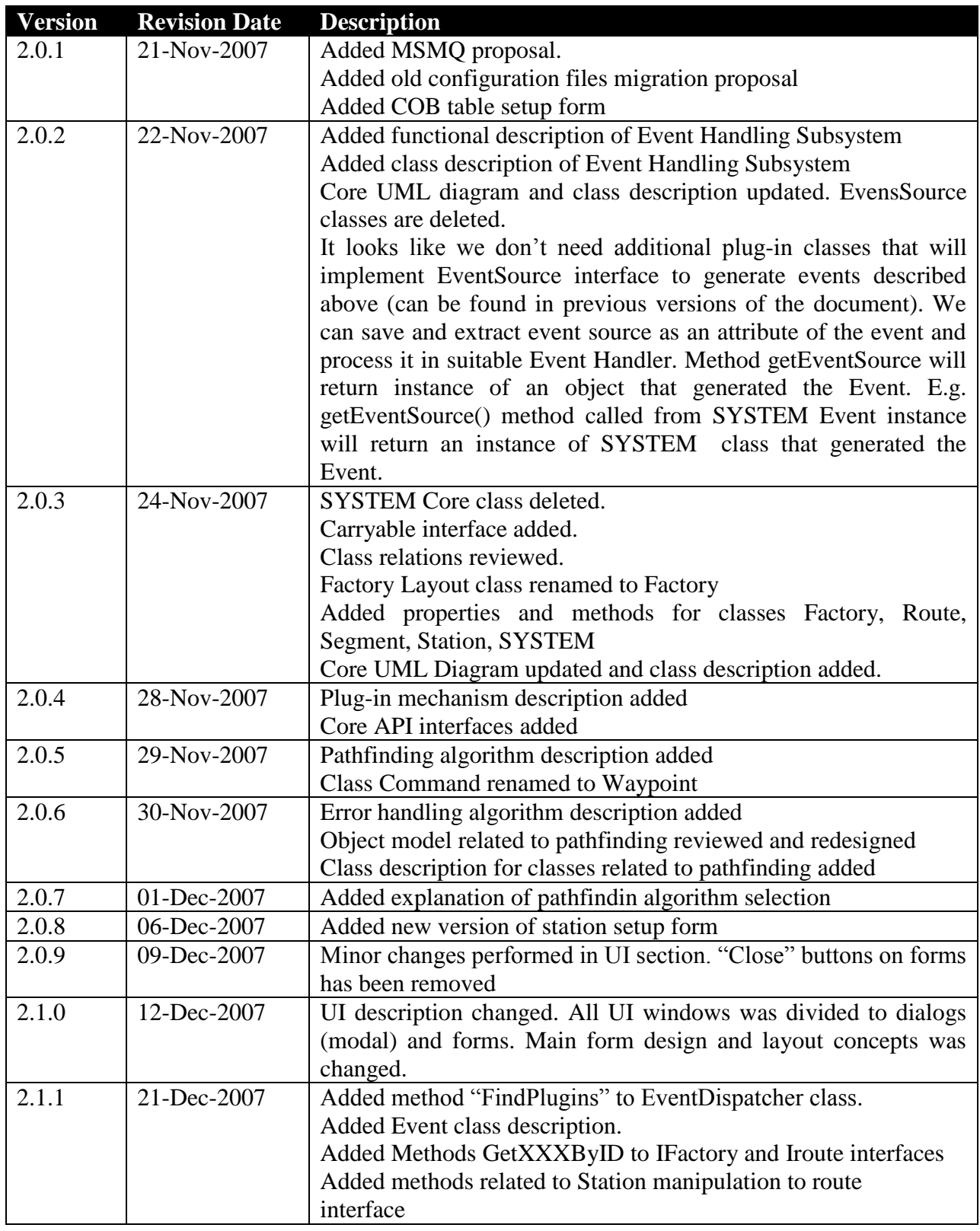

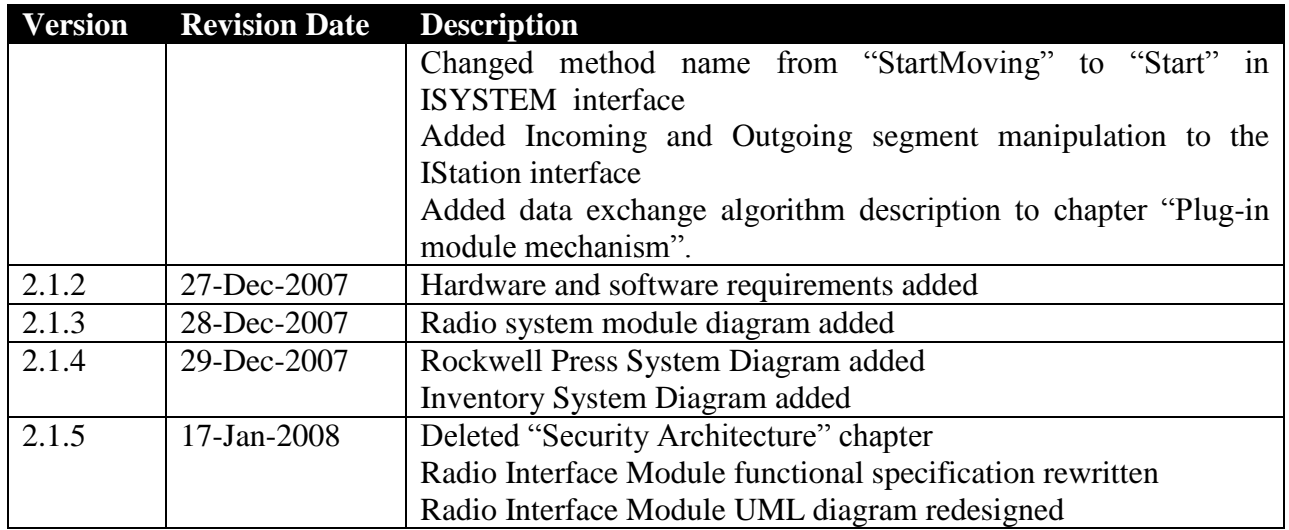

# **Table of Contents**

<span id="page-3-0"></span>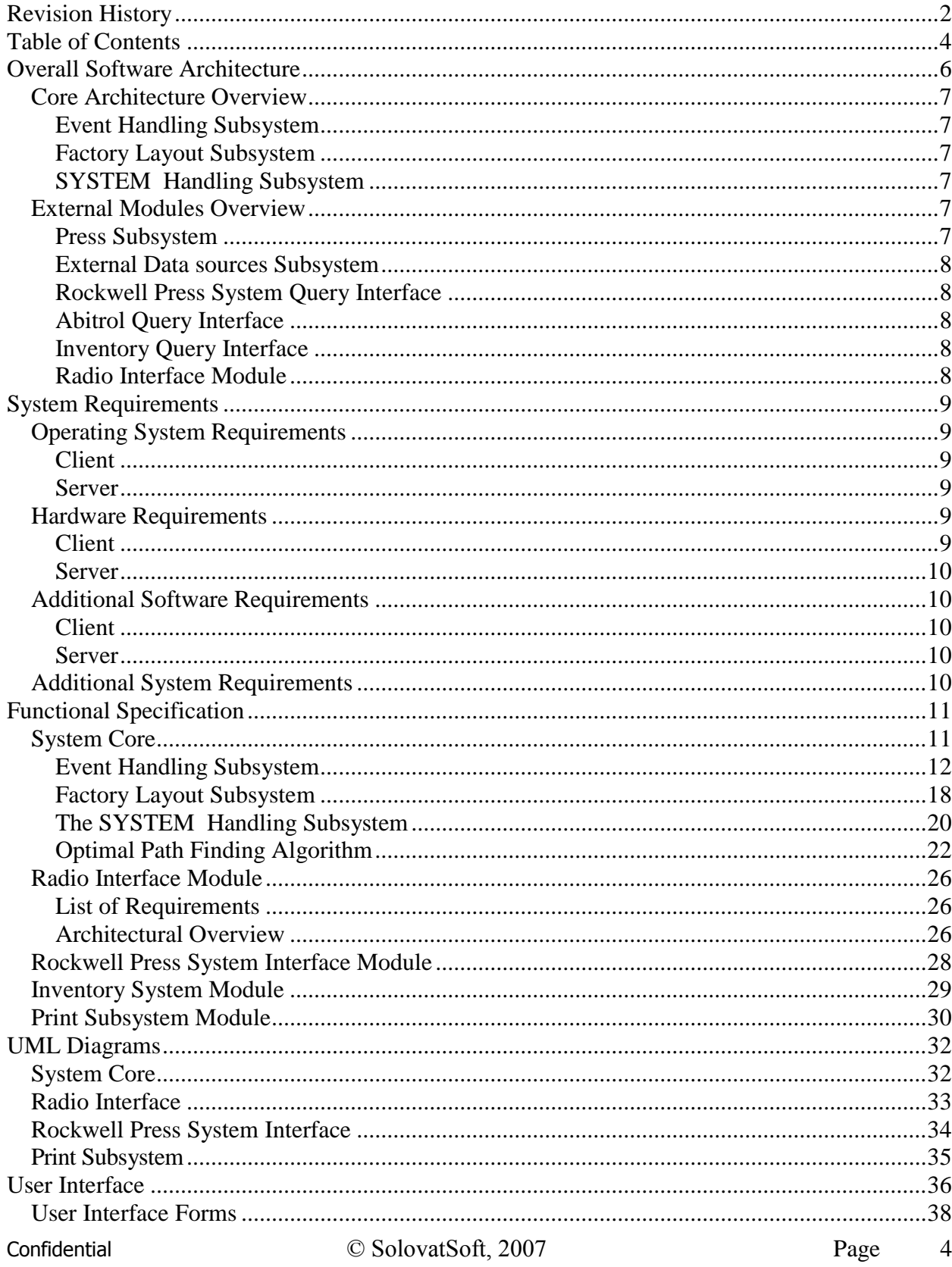

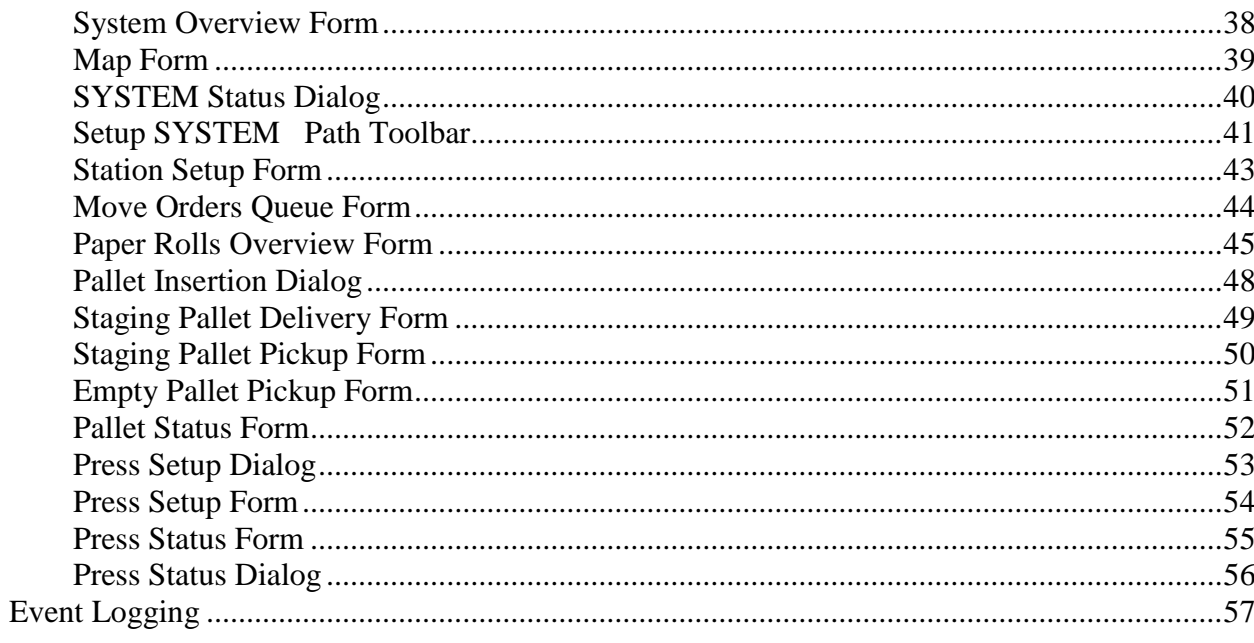

© SolovatSoft, 2007

# **Overall Software Architecture**

<span id="page-5-0"></span>The System is planned as a system with plug-in support. The core module provides an SYSTEM handling and plug-in modules add additional features to the software. This architecture makes the SYSTEM highly extensible and configurable.

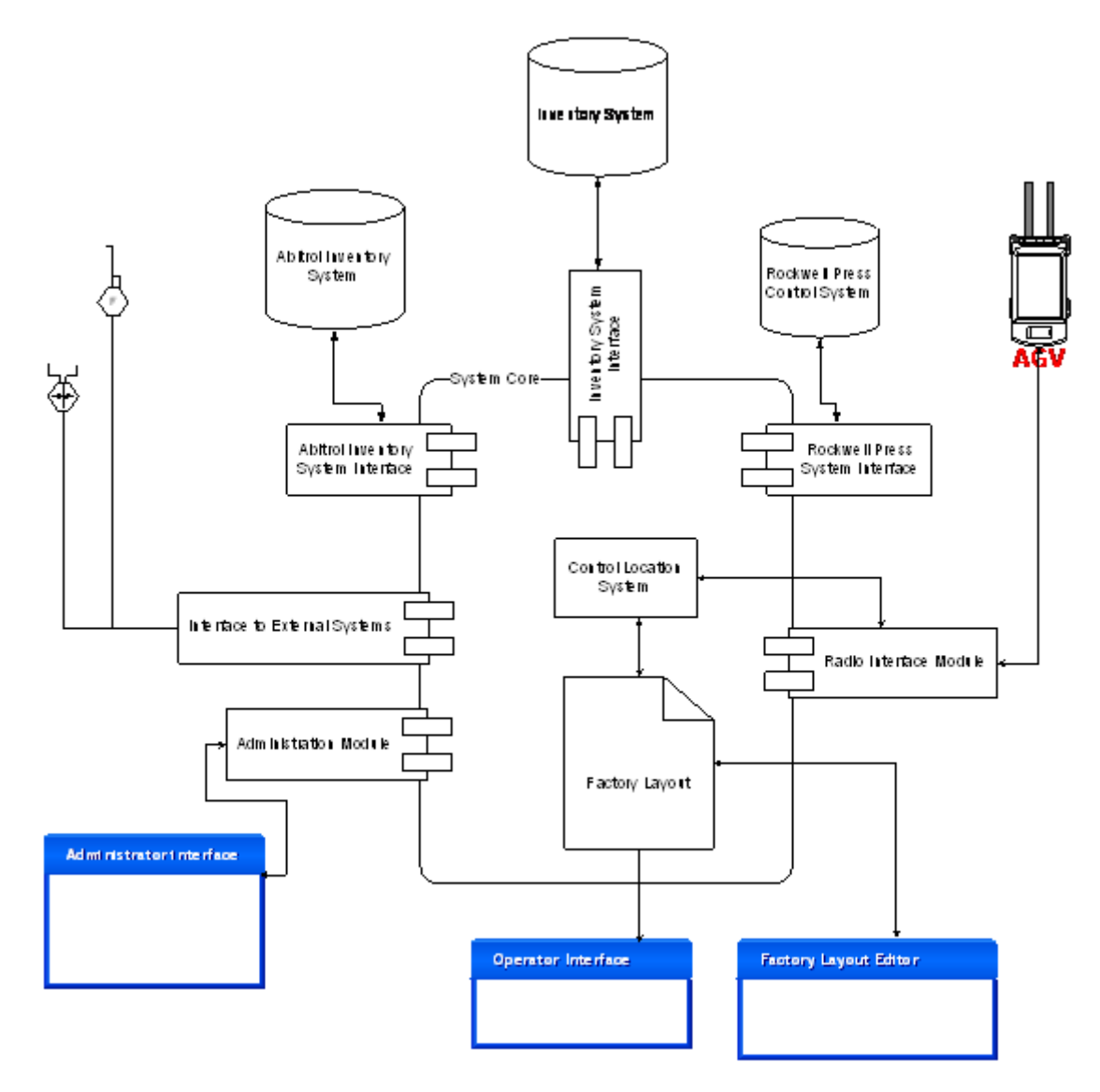

Figure 1. Overall System Architecture

The System will consist of following modules (Fig. 1):

- 1. System Core;
- 2. Inventory System;
- 3. Radio Interface Module;
- 4. Interface to External Systems;
- 5. Administration Module;
- 6. Abitrol Inventory Interface Module;
- 7. Rockwell Press System Interface Module;

Confidential Confidential Confidential Confidential Confidential Confidential Confidential Confidential Confidential Confidential Confidential Confidential Confidential Confidential Confidential Confidential Confidential C

Following applications will be developed as a stand-alone applications:

- 1. Factory Layout Editor
- 2. System Simulator

# <span id="page-6-0"></span>*Core Architecture Overview*

The Core will consist of following subsystems:

- 1. Event Handling
- 2. Factory Layout
- 3. SYSTEM Handling

# <span id="page-6-1"></span>**Event Handling Subsystem**

This subsystem dedicated to event handling and consist of following parts:

- 1. Event Queue –receives events, stores them, sorts by priority and sends to event dispatcher
- 2. Event Dispatcher receives the event from Event Queue, define event type and send it to according event handler
- 3. Event handlers implement business logic of event handling of each event type. The handlers can call core modules via Core API. Thought business logic will be realized according to Business function diagrams.

# <span id="page-6-2"></span>**Factory Layout Subsystem**

This subsystem contains and handles all the information related to factory. Factory layout consists of Routes (wires) which are used by SYSTEM s as a controlling routes. Each route is divided to Segments. Segment is a part of route between two stations. Each segment can contain SYSTEM on itself. Each station can contain SYSTEM too.

# <span id="page-6-3"></span>**SYSTEM Handling Subsystem**

This subsystem is dedicated to assigning SYSTEM s to tasks and selecting the optimal route for SYSTEM s. It's mostly mathematical problem and it will be done by one class – Order Factory. This class (maybe with some inner additional classes) will be designed to solve the problem of selecting optimal route for SYSTEM and to generate order of commands for selected SYSTEM .

# <span id="page-6-4"></span>*External Modules Overview*

The rest of the system functionality will be provided bu external plug-in modules.

#### <span id="page-6-5"></span>**Press Subsystem**

This subsystem contains and handles all the information related to press factory. Factory Layout contains Presses (and reels), rolls and pallets. All these objects interacts with SYSTEM s. Factory Layout is updated time to time to represent last information about SYSTEM location, press jobs, etc.

#### <span id="page-7-0"></span>**External Data sources Subsystem**

All the data sources for system core are planned to be pluggable modules. They must implement ExternalDS interface.

# <span id="page-7-1"></span>**Rockwell Press System Query Interface**

According to documentation Rockwell Press System should be queried via sockets using special protocol.

# <span id="page-7-2"></span>**Abitrol Query Interface**

<span id="page-7-3"></span>Cannot be designed because of information lack.

#### **Inventory Query Interface**

Inventory subsystem is an "internal" database designed to store information about paper rolls and pallets, its moving, using and wasting. This database is planned to be developed on MS SQL Server and it can be queried via OLE DB interface.

#### <span id="page-7-4"></span>**Radio Interface Module**

For communicating with SYSTEM s radio signals are used. This subsystem will consist of the following classes:

- 1. RadioReceiver sends and receives data to and from radio interface. This class is designed to work with hardware layer
- 2. MessageTranslator translates data from object form to bytes for sending (and vice versa)

All the orders are from order factory should be translated by MessageTranslator and sent by RadioReceiver. All the signals from the SYSTEM are translated to events and put to EventQueue for processing.

# **System Requirements**

<span id="page-8-0"></span>The following system requirements are approximate and can be changed during system development.

# <span id="page-8-1"></span>*Operating System Requirements*

#### <span id="page-8-2"></span>**Client**

Client software (E.g. operator's console) will work on following operating systems: Microsoft® Windows® 98 Microsoft® Windows® 98 Second Edition Microsoft® Windows® Millennium Edition Microsoft® Windows NT® 4.0 Workstation with Service Pack 6.0a or later Microsoft® Windows NT® 4.0 Server with Service Pack 6.0a or later Microsoft® Windows® 2000 Professional Microsoft® Windows® 2000 Server Microsoft® Windows® 2000 Advanced Server Microsoft® Windows® 2000 Datacenter Server Microsoft® Windows® XP Home Edition Microsoft® Windows® XP Professional Microsoft® Windows® Server 2003 family

# <span id="page-8-3"></span>**Server**

Server software (System Core and additional plugins) will run on following operating systems: Microsoft® Windows® 2000 Server with Service Pack 4.0 Microsoft® Windows® 2000 Advanced Server with Service Pack 4.0 Microsoft® Windows® 2000 Datacenter Server with Service Pack 4.0 Microsoft® Windows® Server 2003 family

# <span id="page-8-4"></span>*Hardware Requirements*

Hardware resources may need to be increased during production system testing. The following requirements are approximate and based on Microsoft's system requirements for running .NET applications.

#### <span id="page-8-5"></span>**Client**

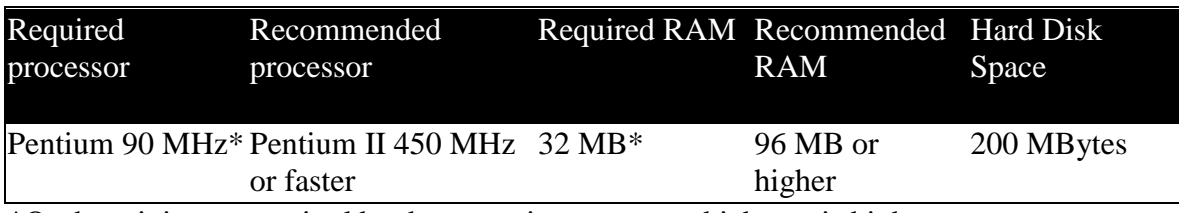

\*Or the minimum required by the operating system, whichever is higher.

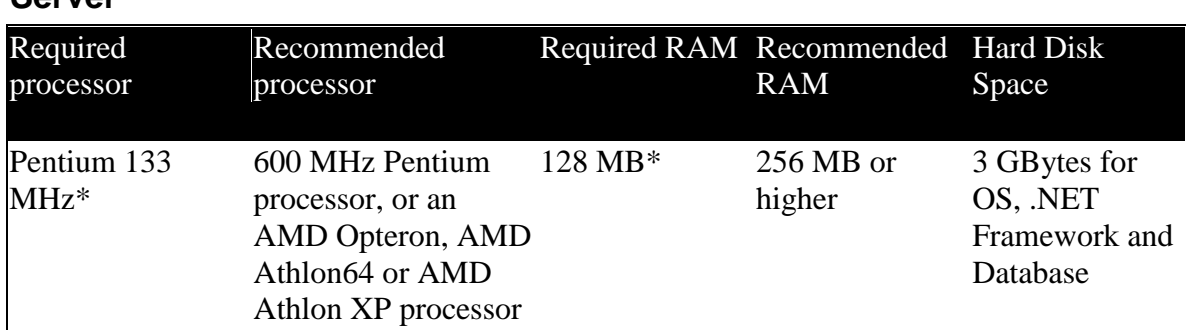

\*Or the minimum required by the operating system, whichever is higher.

# <span id="page-9-1"></span>*Additional Software Requirements*

#### <span id="page-9-2"></span>**Client**

<span id="page-9-0"></span>**Server**

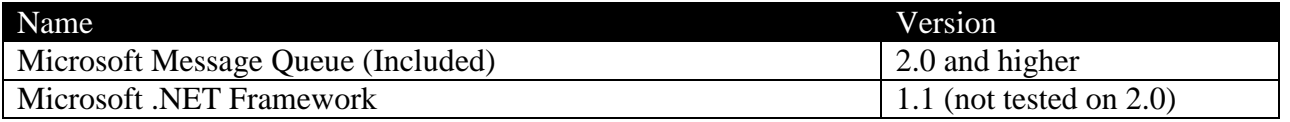

#### <span id="page-9-3"></span>**Server**

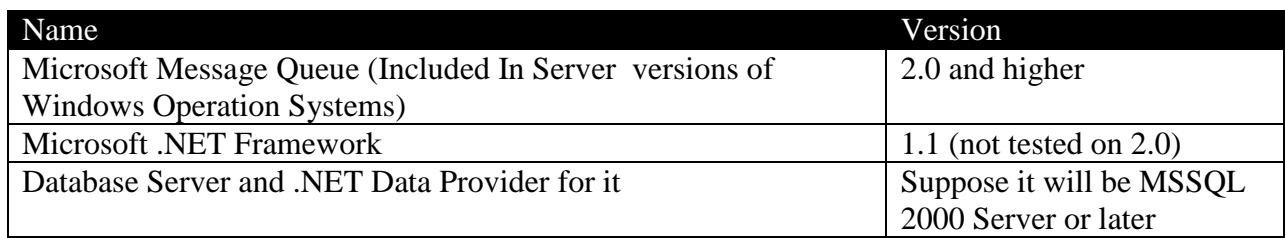

# <span id="page-9-4"></span>*Additional System Requirements*

- Network connection to connect from client terminals to server
- Support for TCP/IP protocol
- Active Directory infrastructure is highly recommended to use the advantages of centralized security administration

# **Functional Specification**

# <span id="page-10-1"></span><span id="page-10-0"></span>*System Core*

This module provides communication to the database, SYSTEM registers, station labels, pick and drop points as defined by the specific image of a manufacturing company in memory (factory layout), communication error handling among different modules, unsynchronized event notification for some modules in the system, and handling of error conditions in the system.

The System Core (Core) is planned as a event-driven system. The main function of the core is to dispatch messages coming from external modules (SYSTEM, Inventory, External Sensors…), by send them for handling to according module. For example, if we get message "Roll is ready" from sensor in roll preparation area, the message will be generated and sent to subsystem. This architecture gives us asynchronous process execution, small core program size (everything is done by modules) and ability to easy extend the system just by adding new message types for different modules.

The Core itself is a single class (SYSTEM Core), that handles following subsystems:

- 1. Event Handling
- 2. Factory Layout
- 3. SYSTEM Handling

System Core is planned to be written as a Windows Service. All communications to the core will use Event Handling subsystem as a communication channel.

Old configuration files – "Application Build File" and "Layout Builder File" (see "Specification for old systems" document) will be distributed among database and Windows registry. Database will contain following sections

- 1. Automatic battery change/charge maintenance (BCM) stations.
- 2. SYSTEM number, type mask, radio number, radio id
- 3. For each pick and/or drop location
	- a. Location name
	- b. Station number
	- c. Location type
	- d. Calculated minimum transfer time
	- e. Load present discrete number
	- f. Default pick priority
	- g. Default drop location tag
	- h. SYSTEM service type
	- i. Queue size default limit
- 4. For each station
	- a. stn station number
	- b. Necessary discrete
	- c. Signal Discrete
	- d. Push station
- 5. Extended Drop Location Tag Definition File

6. COB tables

Registry will contain following values:

- 1. Company name, Installation location
- 2. Communications parameters
- 3. Move automatic priority age in minutes for each of the nine priorities
- 4. Host present flag
- 5. Discrete present flag

#### <span id="page-11-0"></span>**Event Handling Subsystem**

This subsystem dedicated to event handling and consist of following parts:

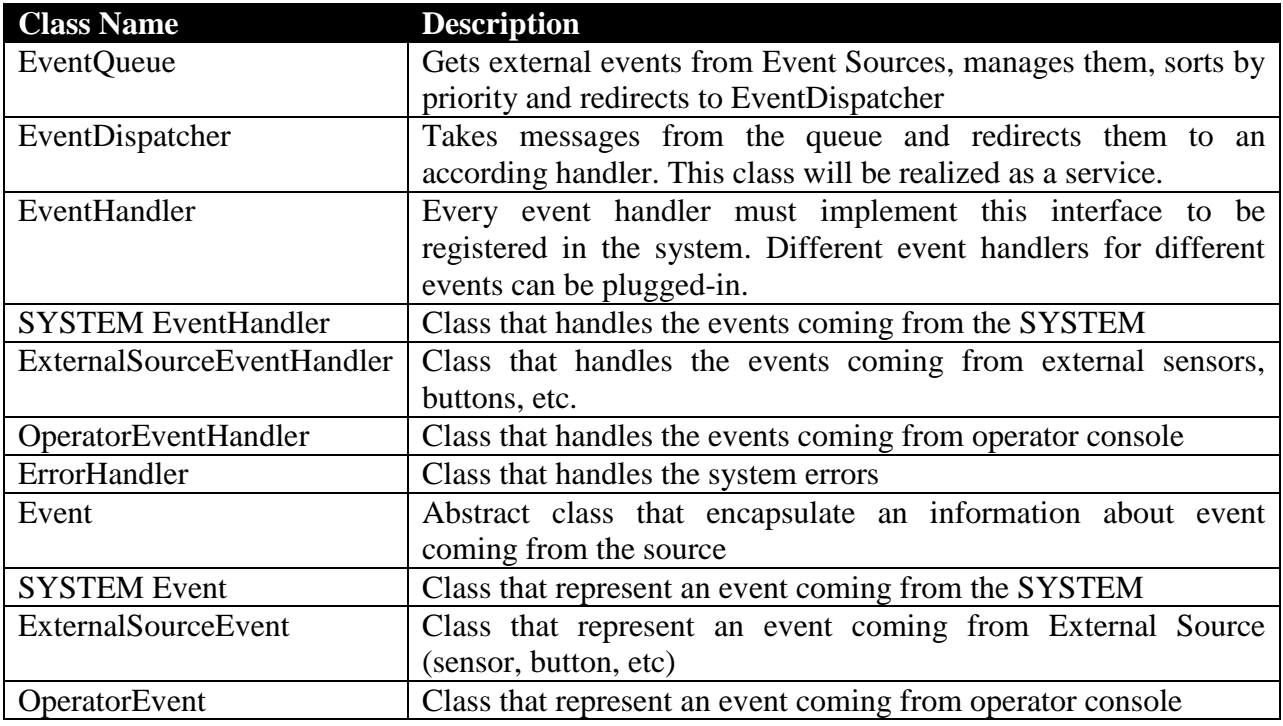

It is proposed that persistence layer will be developed to store event queue just in case of system crash to restore it. Thought it will be a database tables.

#### **Functional Description**

Event handling system should do the following things

- 1. Event Queue gets the event from event source and store it.
- 2. Event Queue puts the event into right place (for example, error events should be handled first).
- 3. Event Queue extracts the first event and sends it to EventDispatcher.
- 4. Event Dispatcher finds and loads an Event Handler that is able to handle given type of the event.
- 5. Redirect the Event object to the Event Handler.

6. Event Handler encapsulates logic that handles the event and can call methods from the other classes of the Core API.

#### **Additional Requirements**

- 1. Dynamically add event types
- 2. Dynamically add event handlers for event types
- 3. All these changes should be done without editing system source code

#### **Solution**

To satisfy the requirements of dynamic events and handlers addition the plug-in mechanism will be used. Windows .dll files will be used to dynamically add new Event Types and Event Handlers to the SYSTEM.

#### **Plug-in module mechanism**

The idea of plug-in modules is easy. Each module must implement interface EventHandler. This interface has a method that registers link to Factory class in the plug-in's body. The plug-in gets an access to Factory class (and instances of other classes) through public Factory methods (see System Core UML diagram, IFactory interface). For example, we can get a list of all SYSTEM s in system by calling getSYSTEM s method. This method returns a collection of instances of ISYSTEM interface. All API classes will implement corresponding interfaces, which will be contained in single .dll library. Interfaces listed below will make Core API. They will be used for additional event handlers writing. Methods of these interfaces will be the same as methods of the classes with the same name.

- IEventHandler
- Event
- IFactory
- IRoute
- ISegment
- ISYSTEM
- IStation
- ICarryable

Detailed description of these interfaces given in the next chapters. The common scheme of plugin architecture sequence of actions looks like this:

- 1. Event Dispatcher service starts
- 2. It instantiates Factory, Route, Segment, SYSTEM , Station objects and their state (loads it from database)
- 3. Then Event Dispatcher loads plug-in libraries and instantiates plug-in modules then registers Factory class instance in each plug-in
- 4. All the plugins get the access to the SYSTEM instances, Routes, Stations only through API.
- 5. Every plug-in can contain its own classes for work. For example Radio Interface plug-in can contain classes for working with RS-232 interface.
- 6. When all the plugins loaded system starts.

- 7. When message arrives, EventDispatcher starts corresponding EventHandler (it can be more than one handler to handle events) in separate thread. Message is handled asynchronously.
- 8. If external module needs to communicate with Core (needs to get some information FROM Core) it should create its own message queue. Event handler will place core answers to this queue after handling the event.
- 9. If there is no corresponding handler, warning message is written to Event Log
- 10. If external module needs factory layout for working (e.g. Factory Map Module needs the information about stations, SYSTEM s, etc.) it can be downloaded in XML format. Direct core database access should be denied to provide security and extensible architecture. The sample algorithm of Factory Map module may look like this:
	- a. System core loads event handler plugin for this module

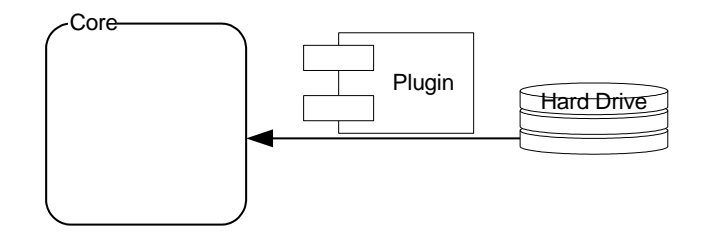

- b. User starts console on remote computer
- c. Console send the event "Console Started" to Core

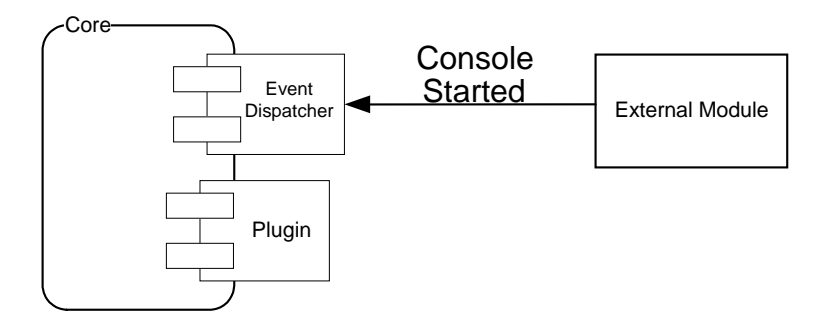

d. Core receives the event and redirects it to event handler

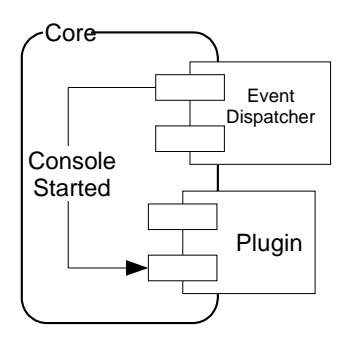

**External Module** 

e. Event handler builds factory layout in XML form and sends it back to console using private message queue. Each client has its own event queue for answers.

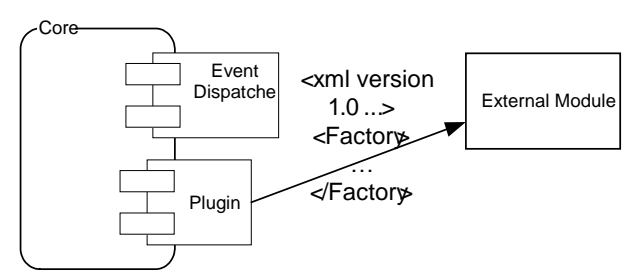

f. Console receives the layout and build its own object model (inherited from Core API interfaces) to represent it in "map" style.

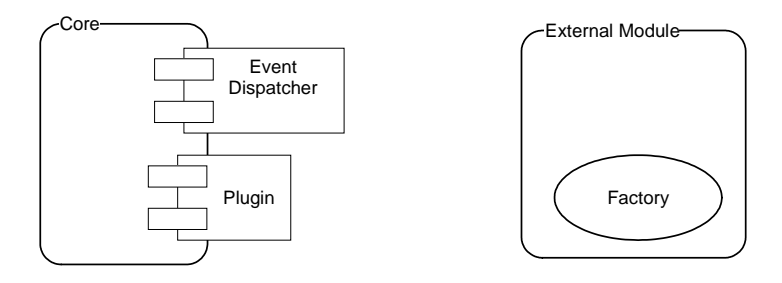

g. Console can send messages about map updates (e.g. during map editing), Handler will update factory object model on server side

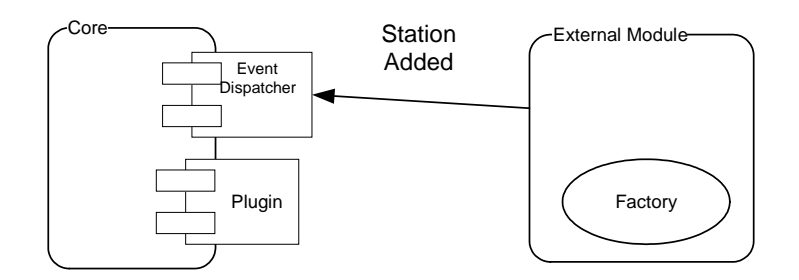

h. Core can send events to console about layout update from another modules (it may be non-XML protocol), so object model on client side will be updated.

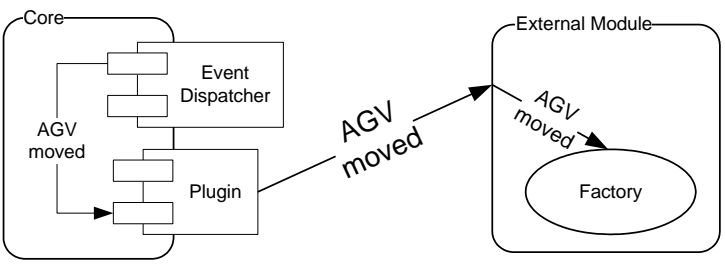

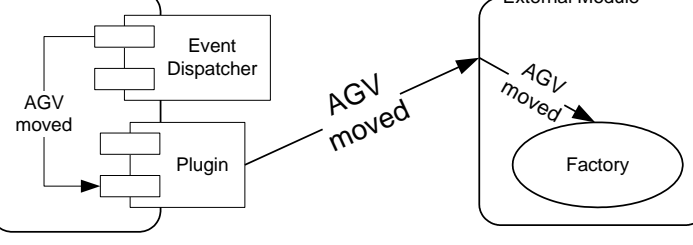

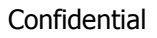

Confidential © SolovatSoft, 2007 Page 15

#### **Class and Interface Description**

Only public methods and properties will be described. Classes that implement base interfaces (or extend base classes) will not be described unless they have some specific properties or methods.

Event Queue Class

This class can be replaced with MSMQ, which provides the same functionality.

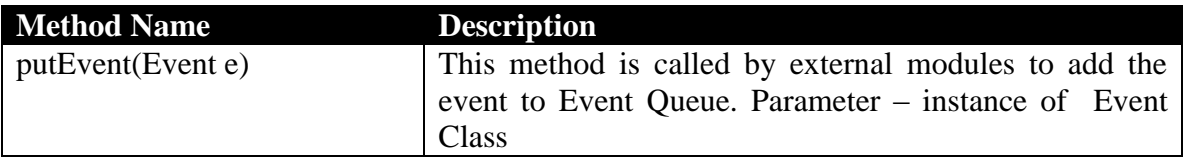

Event Dispatcher Class

Will contain reference to Factory class instance. When Event handler is added to Dispatcher, it gets this reference for callbacks.

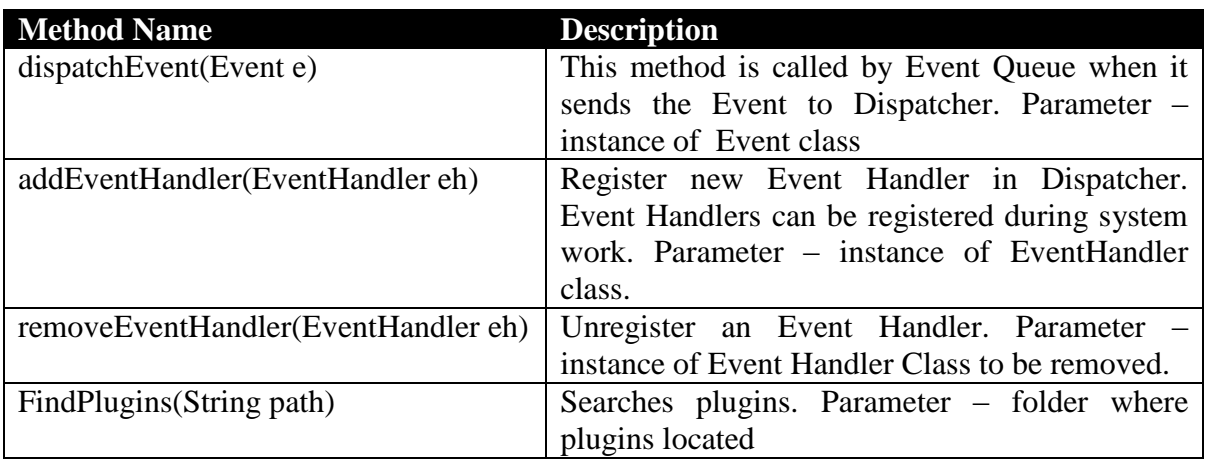

IEventHandler Interface

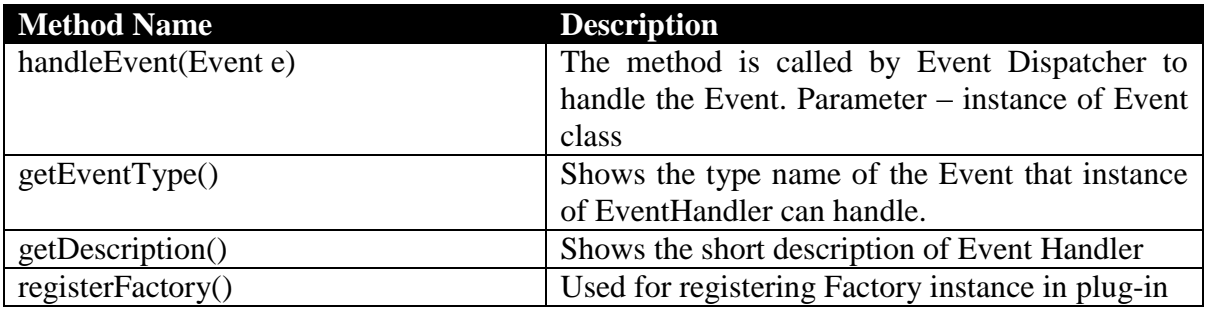

Event Class

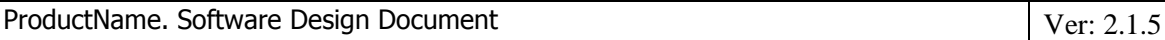

This class is NOT abstract. Event class must be serializable to have a possibility to send events via different transports (network, message service). Because of plug-in architecture NO Event subclassses can be send to Core. All event generators from all sources must use Event class to send events, so this class is sealed to prevent inheritance.

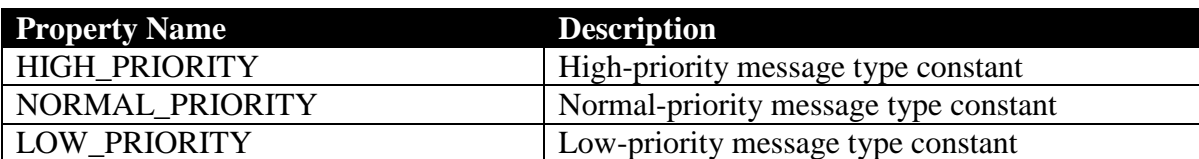

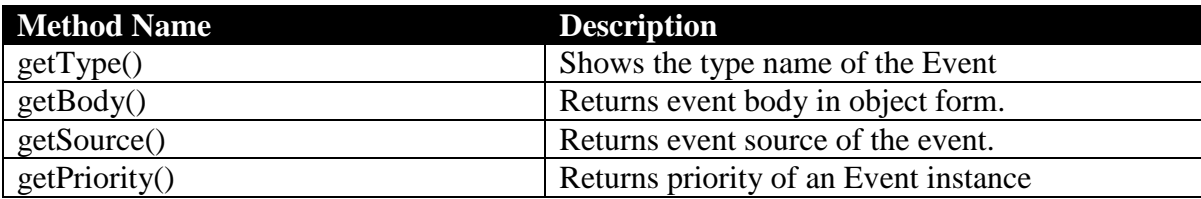

#### **MSMQ Proposal**

But from the other side instead of writing event queue class Microsoft Message Queue (MSMQ) mechanism can be used. This is an analogue of "mailboxes" used in previous version of the system.

Messaging and messages provide a powerful and flexible mechanism for interprocess communication between components of a server-based application. They have a number of advantages over direct calls between components, including:

- **Robustness** Messages are considerably less affected by component failures than direct calls between components, because messages are stored in queues and remain there until processed appropriately. Messaging is similar to transaction processing, because message processing is guaranteed.
- **Message prioritization** More urgent or important messages can be received before less important messages, so you can guarantee adequate response time for critical applications.
- **Offline capabilities** Messages can be sent to temporary queues when they are sent and remain that way until they are successfully delivered. Users can continue to perform operations when access to the necessary queue is unavailable for whatever reason. In the meantime, additional operations can proceed as if the message had already been processed, because the message delivery is guaranteed when the network connection is restored.
- **Transactional messaging** You can couple several related messages into a single transaction, ensuring that the messages are delivered in order, delivered only once, and are successfully retrieved from their destination queue. If any errors occur, the entire transaction is cancelled.
- **Security** The Message Queuing technology on which the **MessageQueue** component is based uses Windows security to secure access control, provide auditing, and encrypt and authenticate the messages your component sends and receives.

Confidential © SolovatSoft, 2007 Page 17 But the system must meet the following requirements to develop **MessageQueue** components:

 To see queue information in Server Explorer or to access queues programmatically, Message Queuing on your client computer must be installed.

Pros and cons for using MSMQ:

- 1. Development time can be decreased
- 2. Persistence, reliability and security problems are solved "automatically"

#### But

- 1. This infrastructure will tie our system to MS Windows Platform only.
- 2. Need some investigations about speed (can we guarantee particular delivery time?).
- 3. Need to buy Windows 2000 Server license.

#### <span id="page-17-0"></span>**Factory Layout Subsystem**

This subsystem contains and handles all the information related to factory. Factory layout consists of Routes (wires) which are used by SYSTEM s as a controlling routes. Each route is divided to Segments. Segment is a part of route between two stations. Each segment can contain SYSTEM on itself. Each station can contain SYSTEM too.

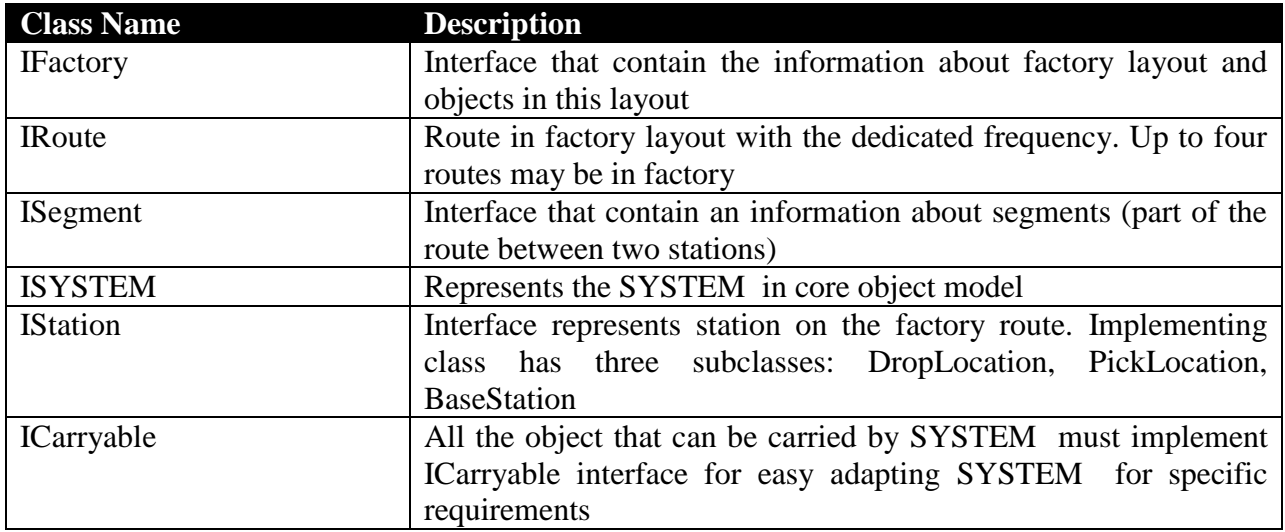

#### **Class and Interface description**

Only public methods and properties will be described. Classes that implement base interfaces (or extend base classes) will not be described unless they have some specific properties or methods.

#### IFactory Interface

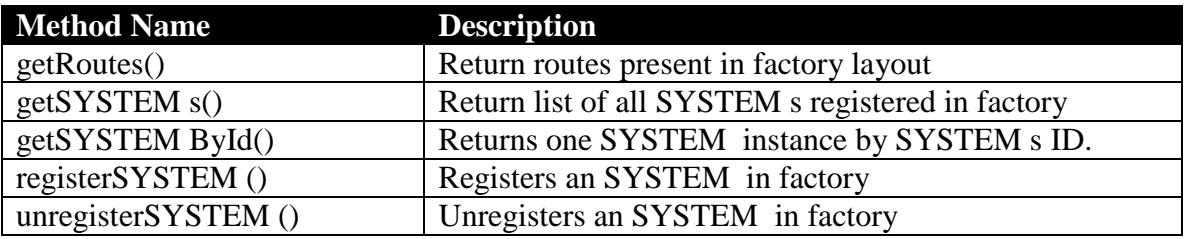

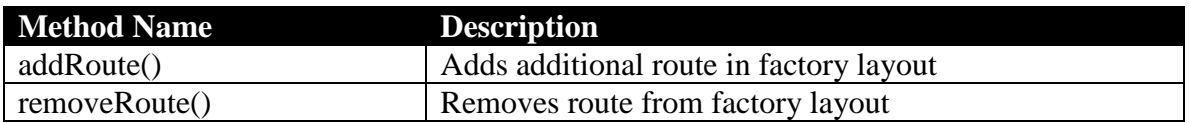

# IRoute Interface

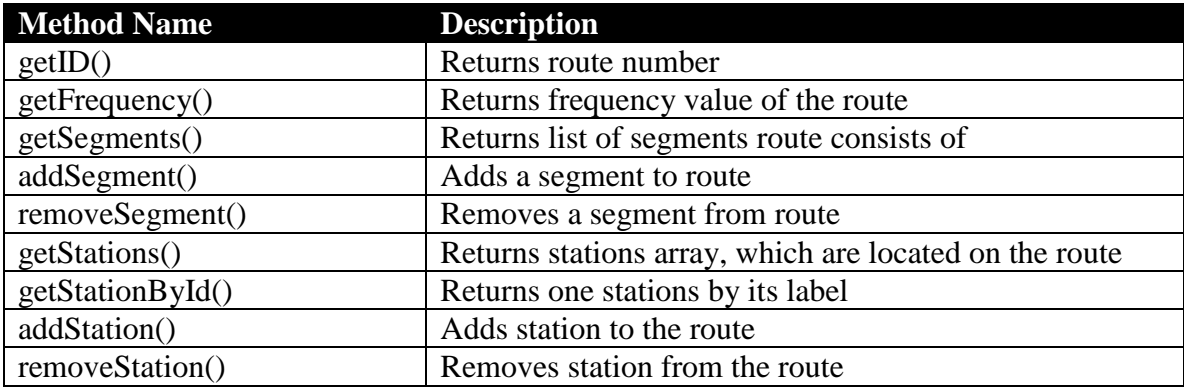

# ISegment Interface

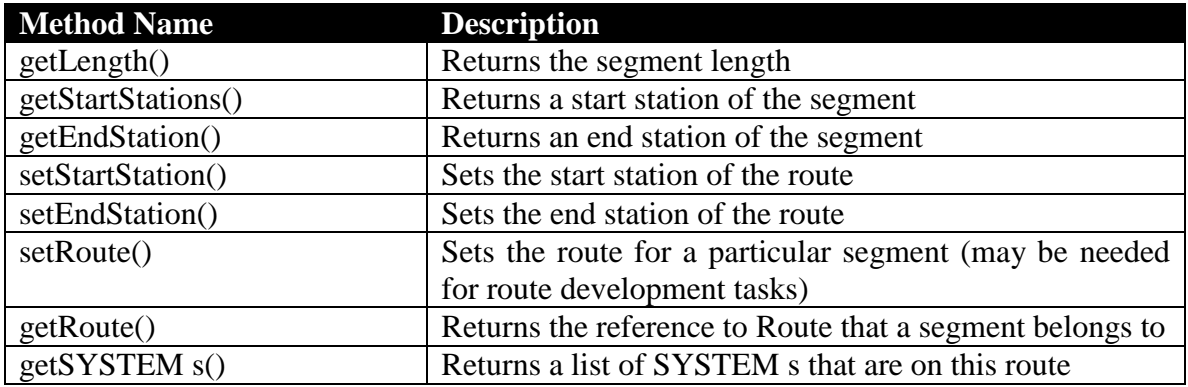

# ISYSTEM Interface

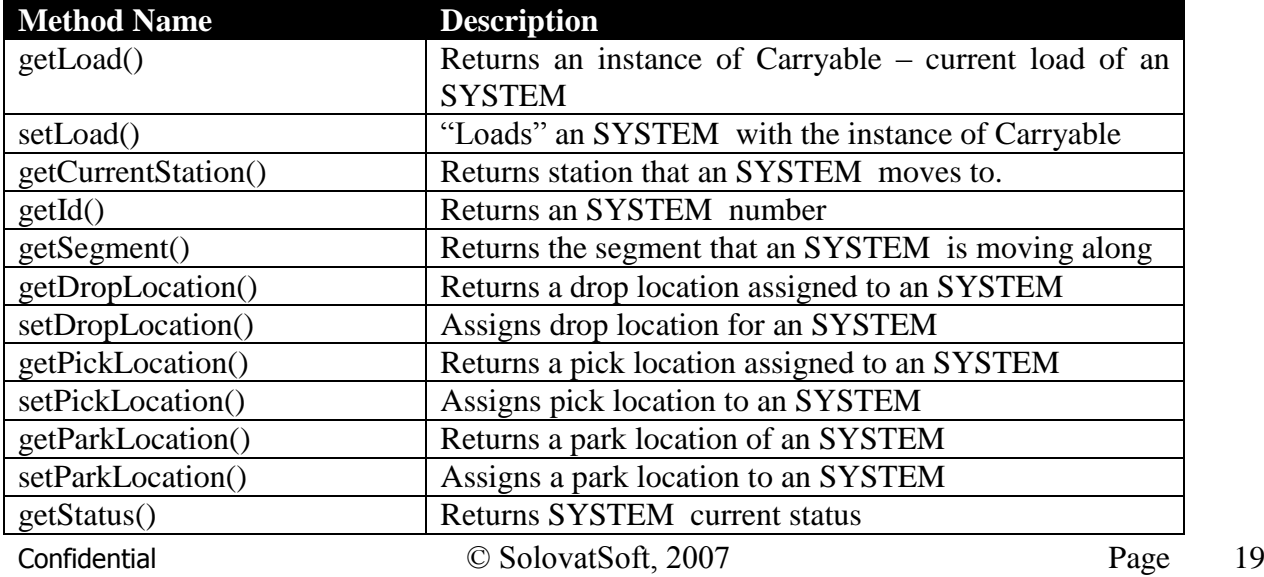

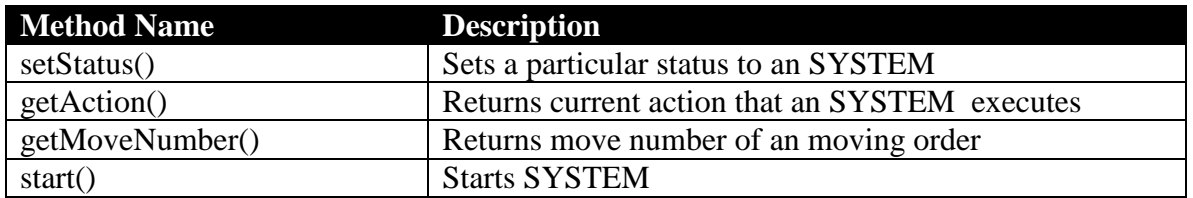

#### SYSTEM Class

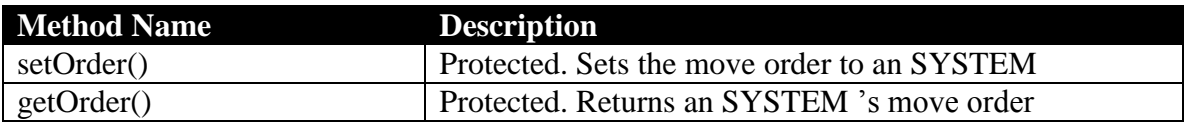

#### **IStation Interface**

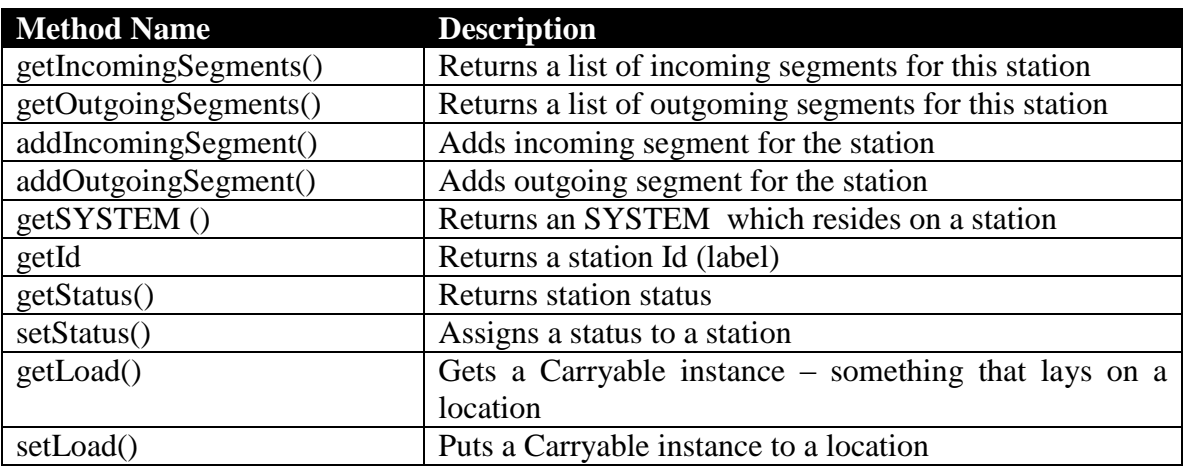

ICarryable Interface

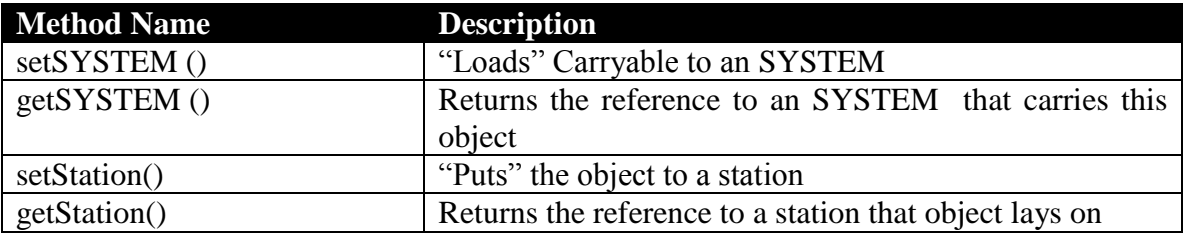

#### <span id="page-19-0"></span>**The SYSTEM Handling Subsystem**

This subsystem is dedicated to assigning SYSTEM s to tasks and selecting the optimal route for SYSTEM s. It's mostly mathematical problem and it will be done by one class – Order Factory. This class (maybe with some inner additional classes) will be designed to solve the problem of selecting optimal route for the SYSTEM and to generate order of commands for selected SYSTEM .

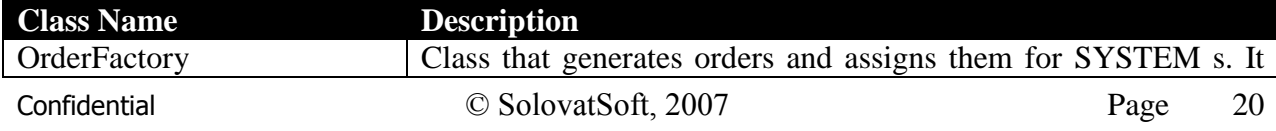

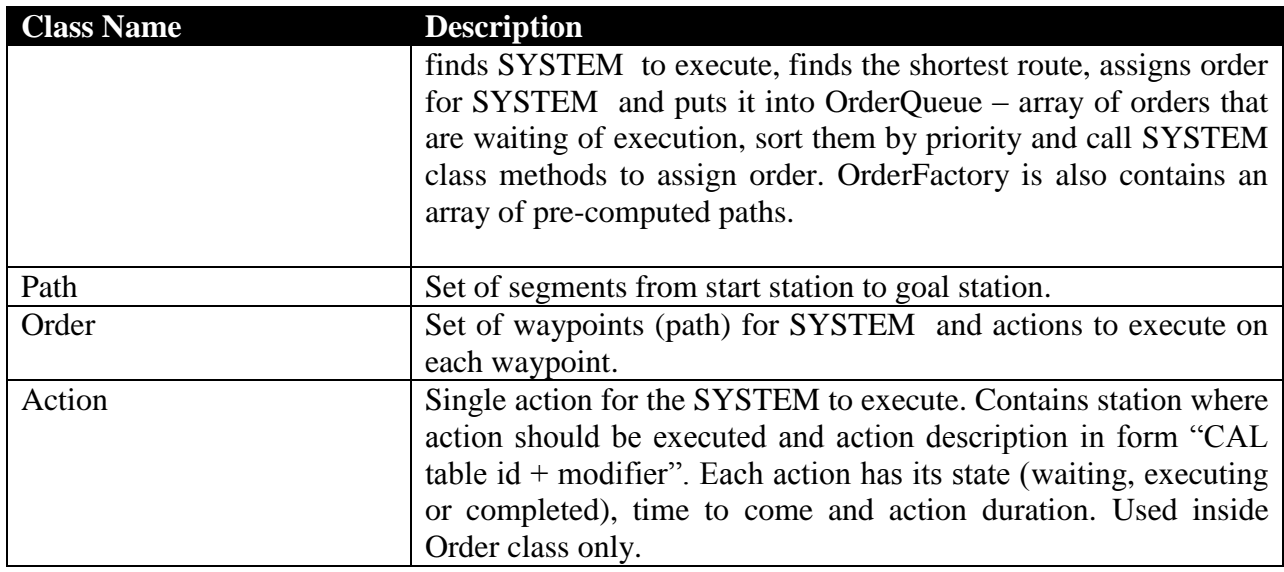

#### **Class and Interface description**

Only public methods and properties will be described. Classes that implement base interfaces (or extend base classes) will not be described unless they have some specific properties or methods.

#### **OrderFactory Class**

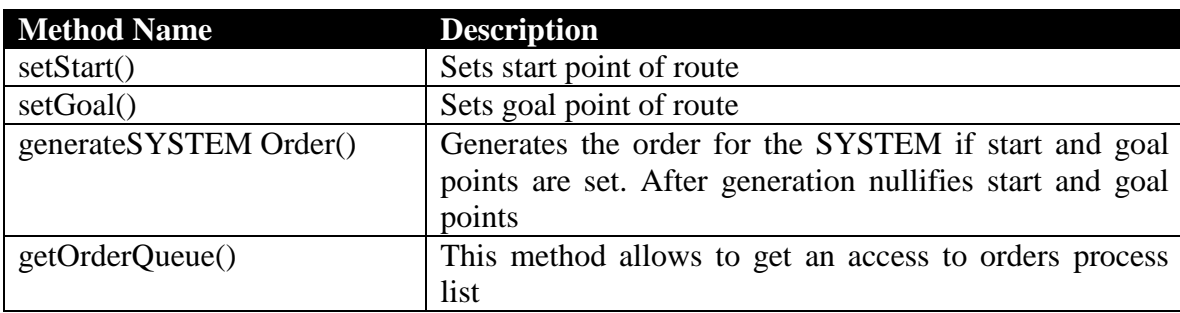

Path Class

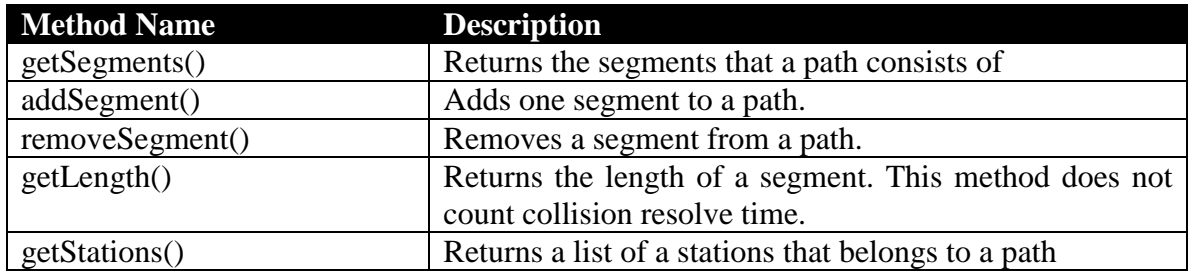

Order Class

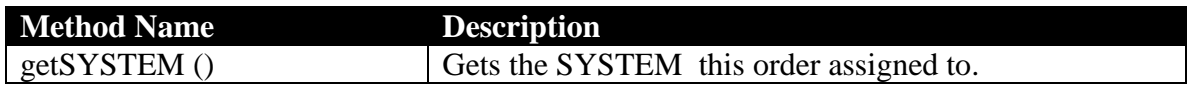

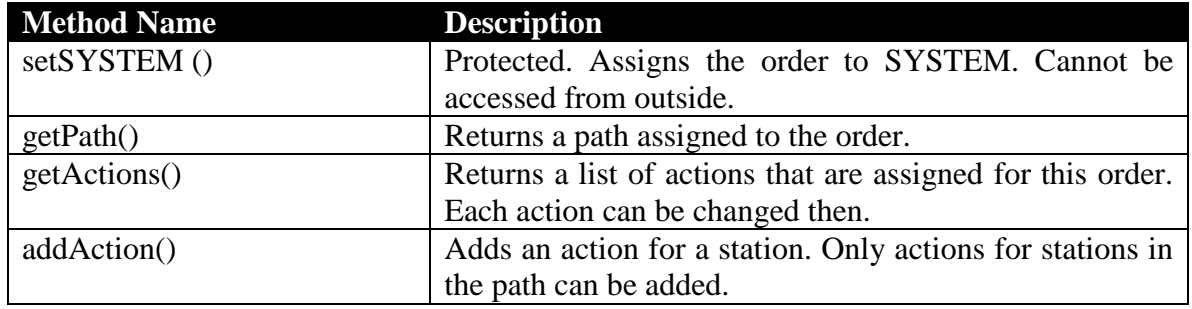

Action Class

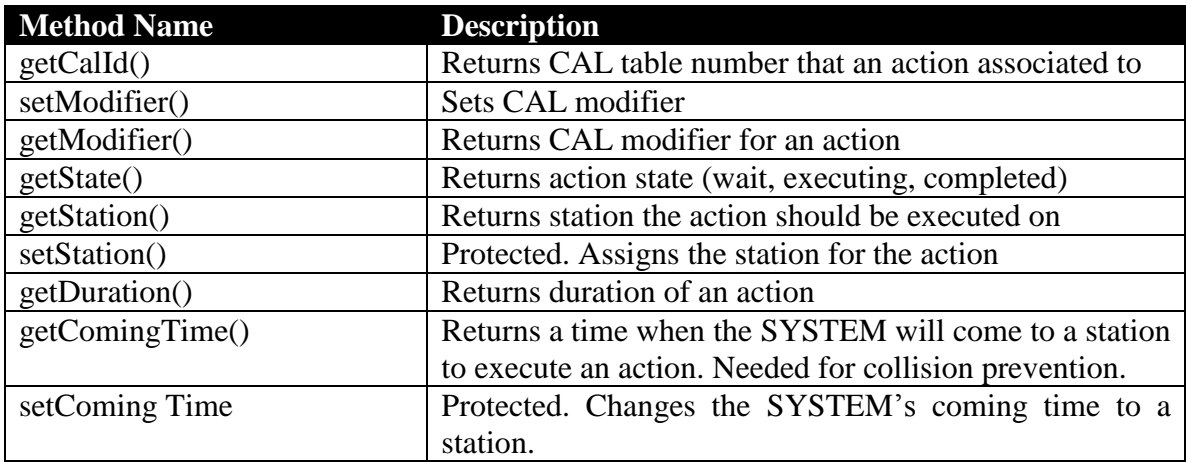

# <span id="page-21-0"></span>**Optimal Path Finding Algorithm**

Let's make some assumptions

- 1. Each robot has an assigned goal, and each robot knows its start and goal positions;
- 2. Robots have a pre-defined path system;
- 3. Robot can walk out of path, but in pre-defined places only (on stations)
- 4. Robots cannot communicate to each other.
- 5. In case of collision robot stops and waits for commands
- 6. All robots has a constant speed
- 7. Robot can stop and do some work only on stations
- 8. All path are unidirectional
- 9. Robot does not have reverse speed
- 10. In the end of work robot goes to particular place for charging

The aim of optimization is to minimize the time for loaded SYSTEM moving. The aim of free robot path optimization is to minimize collisions with loaded SYSTEM s. It can be not optimal in terms of time, but it will minimize the time for loaded robots.

There are a number of algorithms for finding paths in dynamical environment:  $A^*$ ,  $D^*$  and its modifications, adapted genetic algorithm, ant-based pathfinding, neural networks can be adapted.

Neural networks and ant-based pathfinding are not optimal for this problem, because they are too interial. They need too much time for teaching (of course they can be teached using simulators) and in case of Factory Layout changing they will make a big number of errors. Moreover, these algorithms are quite hard to implement.

Genetic algorithm as also hard to implement on program language and they are less "natural" from the poit of clearness.

 $A^*$  and  $D^*$  are heuristic algorithms and are not computationally expensive, but they are good for partially unknown environments or big graphs with a big number of nodes and arcs.

Exact algorithms such as Dijkstra or Floyd algorithms computationally more expensive, but they generate exact results for well-defined situations. In case of good implementation exact algorithms can be quite fast (AMD K6-2 400MHz RAM 64M, graph nodes = 100000, arcs = 200000 finding the shortest path takes 0.4 seconds (AGraph library)), and they are easier to implement than heuristic or neural algorithms. So, it is proposed than exact algorithms will be used.

All SYSTEM s has a state, so has priorities (less number – higher priority)

- 1. Moving to drop
- 2. Moving to pick
- 3. Moving to charge
- 4. Moving to park

**States** 

- 1. Parked
- 2. Picking
- 3. Dropping
- 4. Charging

are "static" states and do not have an impact to the pathfinding algorithm.

If SYSTEMs has the same status, the SYSTEM that have got the task earlier, has a higher priority. If the task was given simultaneously, the SYSTEM with the shortest rest of the way has a higher priority. Prioritizing needs for deadlock prevention.

All the calculations will be made on digraph with weighted arcs (route segments) and nodes (stations). The weight of arc is the time needed for the SYSTEM to go along the arc. The weight of node is the time that SYSTEM should stay on this node. A weight of a node is a dynamic value (depends on time), and a weight of an arc – static value.

As it can be understood from documentation, all of the routes are the routes from pick locations to drop locations, from drop locations to service locations and from service locations to pick locations. So the number of possible paths is a limited value. The first idea of increasing speed of calculations is precomputing all "typical" paths and store them in memory (possibly in database in case of very large number of paths). So, we have a limited number of paths stored in memory with precomputed length (length mean time to go from start location to goal location in case of other robots absence). All the paths in this path list are sorted by length.

Initially there are four sets of stations:  $P$  – pick locations,  $D$  – drop locations,  $S$  – service (charge) locations,  $B -$  base locations. We add fifth set of location  $-I -$  intersections of segments. Intersections are important, because they are used more intensively than base stations and intersection is always a potential bottleneck in any traffic systems.

The aim of the algorithm is minimizing value  $T(R_j) = \sum_{i=1}^{N} C_i + \sum_{k=1}^{M} C_k$ *k k N i*  $T(R_i) = \sum C_i + \sum N_i$  $k=1$  $(R_i) = \sum C_i + \sum N_k$ , where  $T(R_i)$ - time for

**SYSTEM** number j.  $\sum_{i=1}^{N}$ *i Ci* 1 - the cost of the path without collisions ("static" cost),  $\sum_{k=1}^{M}$ *k Nk* 1 - the time that SYSTEM must stay on Station number k. Let's make the algorithm (without loss of generalization) for delivering roll from pick location S1 to drop location G1. This algorithm uses

the "velocity-path" decomposition, "path" part ( $\sum_{i=1}^{N}$ *i Ci* 1 ) is precomputed and "velocity" part

 $\Big(\sum_{k=1}^M$ *k Nk* ) should be calculated. 1

- 1. Set up start point and goal point  $(S1 \in P$  and goal point  $G1 \in D$ )
- 2. Select the shortest path from the precomputed paths
- 3. loop
- 4. Find the possible collisions. Collision occurs if two SYSTEM times are equal on the same station.
- 5. If potential collision is identified the station before station on the route where collision is identified gets a weight which equals the time the SYSTEM should stay to resolve collision according to SYSTEM priorities.
- 6. If potential collision node ( $N_{\text{coll}} \in I$ ) try to set weight for previous node (N) on the route that belongs to *B* set.
- 7. When all nodes are weighted, the cost of the path recalculated.
- 8. If selected path cost less than "static" path cost of the next precomputed path in a path list (or it's a last path) take this path as a shortest path and go to step 10
- 9. Else select next path from path list and go to step 3
- 10. Assign the path found to SYSTEM

#### **Data structures**

For storing graph used in algorithm adjacency list will be used. Every node (station) has a link to its neighbors, so we have description of the full factory layout. From the other side, each route segment has a link to its start and end stations, so, the factory layout graph is stored as an array of nodes (stations), array of arcs (segments) and as a adjacency list (each station has an array of segments it belongs, so it has a list of near stations). Adjacency matrix may be used in case of performance problem with the list. Now there's no reason to use this representation because it looks like there are more than 50% of the nodes have single incoming arc and single outgoing arc, so the matrix will be strongly rarefied. Moreover, object representation gives more "natural" way for manipulating graphs, so it will be easier to implement algorithms.

#### **Error conditions handling**

In case of SYSTEM breakdown the system will find all the SYSTEM s that using the segment where breakdown occurs and stops them on the nearest station. Then the system will try to replan paths of the SYSTEM s from the stop point to goal point. The order of the re-planning – from the nearest to breakdown to the farthest. If there's no alternative path the SYSTEM will be stopped until broken SYSTEM will be taken off from the segment. During the breakdown segment's length is changing to infinity number to exclude it from path planning. When broken SYSTEM will be moved off the path, the segment's length will be changed to its previous value. If some SYSTEM 's were moving to longer paths it will be attempted to re-plan their paths to redirect them to more optimal path. Dynamic path re-planning will be implemented using Dijkstra algorithm.

The sequence of steps in case of error condition will look like this:

- 1. Define segment when error occurred
- 2. Mark all segments from breakdown backward to nearest crossing as locked
- 3. Create list of SYSTEM s that located on these segments
- 4. Stop these SYSTEMs.
- 5. For each SYSTEM in list starting from the nearest to breakdown
- 6. Modify the SYSTEM's action list to move it as close as possible to broken SYSTEM and stop. Mark the segment preceding to breakdown segment as locked.
- 7. Start the SYSTEM
- 8. If SYSTEM list is not empty move to step 5
- 9. For each SYSTEM located before locked part starting from the nearest to breakdown
- 10. Find alternative path to goal point using Dijkstra algorithm and static weights of the segments
- 11. If the path found, recalculate velocity profile for the SYSTEM and go to step 10
- 12. Else modify the SYSTEM's action list to move it as close as possible to broken SYSTEM and stop. Mark the segment preceding to breakdown segment as locked.
- 13. Start the SYSTEM
- 14. If SYSTEM list is not empty move to step 9

The sequence of steps when broken SYSTEM taken off from the segment

- 1. Create list of SYSTEM s that may use this segment.
- 2. For each SYSTEM closest to the segment.
- 3. Find path that is more short than current.
- 4. If path found calculate velocity profile.
- 5. If the path still has smaller weight reassign SYSTEM to this path.
- 6. Else let the SYSTEM stay on previous path.

Requirement to recalculation algorithm: total recalculation time for one SYSTEM must be less than 0,5 seconds.

#### **Task assignment algorithm**

When the system gets a task it should execute the following sequence of actions:

1. Create a list of SYSTEM s which are not carrying any load and not going for charging.

- 2. For all free SYSTEM s find the closest SYSTEM for executing the task. First try to find if the situation is "standard" (precomputed), else generate the route using Dijkstra algorithm.
- 3. Then velocity profile for the SYSTEM that has the shortest static route is generated.
- 4. The shortest route is selected from all routes found on step 2.
- 5. If generated route (with velocity profile) is still the shortest then the SYSTEM is selected for task execution
- 6. Else select the shortest route without velocity profile and go to step 3
- 7. SYSTEM assigned to the path that have been generated then starts moving
- 8. If during the SYSTEM's moving another SYSTEM becomes free (and it does not needed to be charged), the system calculates if it is closer to task point than currently assigned SYSTEM.
- 9. If yes, the path for new SYSTEM generated (with velocity profile generation).
- 10. If this path is shorter than currently SYSTEM has, the task is assigned to new SYSTEM
- 11. Previous SYSTEM becomes free and goes to parking point (or can be assigned to another task)

So, it is proposed to use exact Dijkstra algorithm for computing the shortest path and a number expert rules for collision and error conditions resolving.

# <span id="page-25-0"></span>*Radio Interface Module*

Module responsible for communication with radio subsystem. This module is responsible for support of constant stream of information to be sent and received using the radio interfaces. Will notify the core system module when completing tasks for sending messages. It will be programmed to scan the condition of the main modules of the system automatically (if has no first priority tasks for execution). This module is responsible for reducing waiting time and all radio interface activity.

#### <span id="page-25-1"></span>**List of Requirements**

- 1. Communication errors handling
- 2. Isolation from low-level interface (RS-232 or others)
- 3. Make status poll automatically

#### <span id="page-25-2"></span>**Architectural Overview**

The module can be divided to two parts: a Radio Receiver Client and a Radio Module Event handler. The Radio Receiver Client instances located on communication hosts, there can be up to four Radio Receiver Client instances (according to old system specification). The Radio Module Event Handler is designed as core plug-in and resides on host where System Core located.

The Radio Receiver Client (Just "Client" from here) just sends and receives arrays of bytes. It "knows" how to send command to particular SYSTEM in terms of communicating protocol used. Each instance of the Client has a list of SYSTEM s it controls. Each SYSTEM in list has a command queue. If there are no commands come from System Core, the Client polls SYSTEM s automatically by generating a command and putting it into command queue for particular SYSTEM and sends received status reports to the Core. All instances of the Client use one (common) message queue to send events to the System Core. Each Client instance use its own

message queue to get byte array to send from the Core. All byte arrays are sent via RS-232 interface. When a message arrives, the Client creates message and puts it to MSMQ. The message contains encoded byte array.

The Radio Module Event Handler, from the other side, receives messages from all Clients, decodes them and updates factory layout according to the status received. It also contains a list of radio Clients and information about which SYSTEM is connected to each Radio Module Client. If another module starts SYSTEM (e.g. SYSTEM can be started from Operator Interface) or changes its status, it notifies the Core by creating event and putting it to MSMQ. Radio Module Event Handler gets the notification and generates command for SYSTEM. Then this command is "wrapped" into message and put to the Client message Queue.

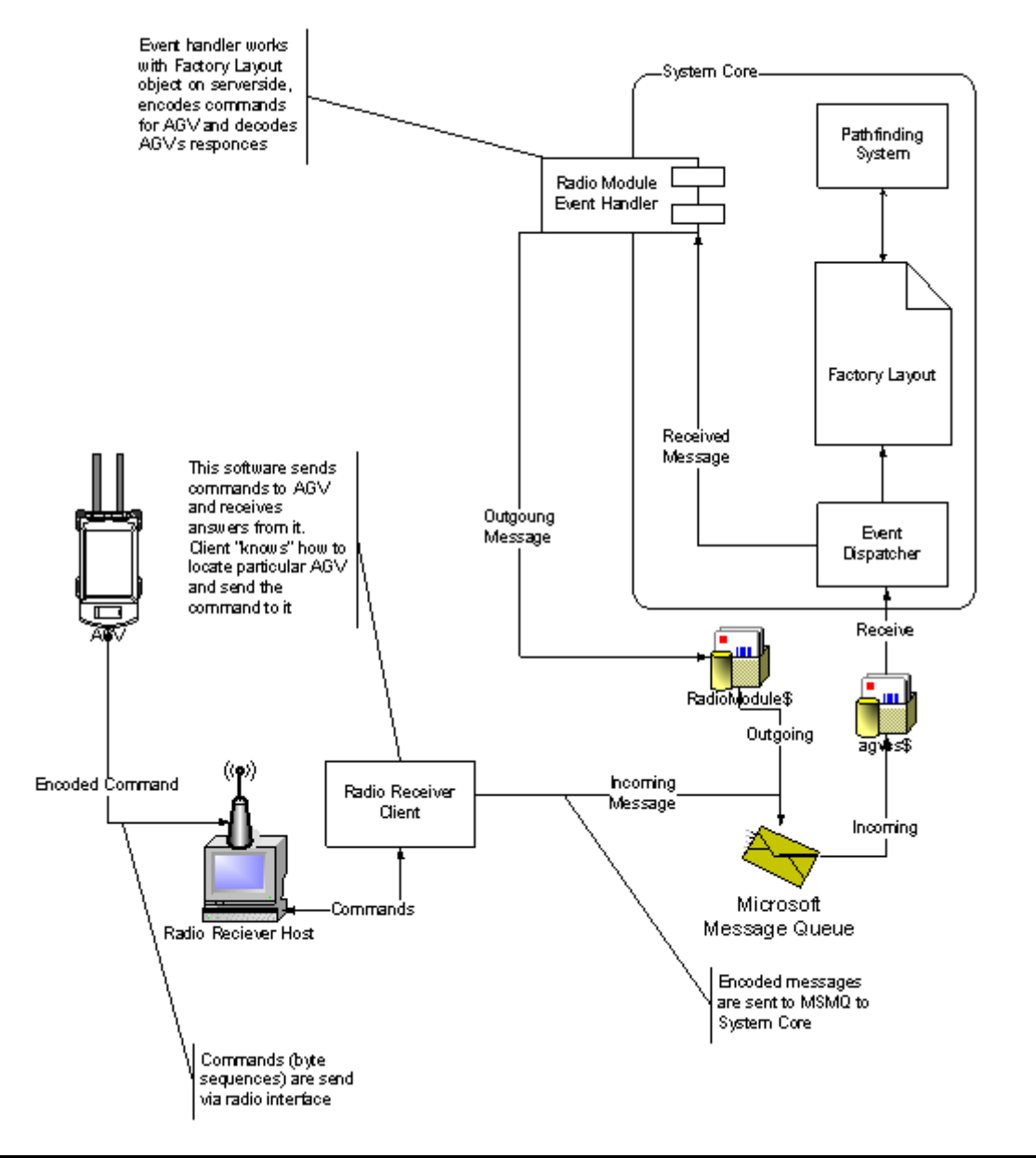

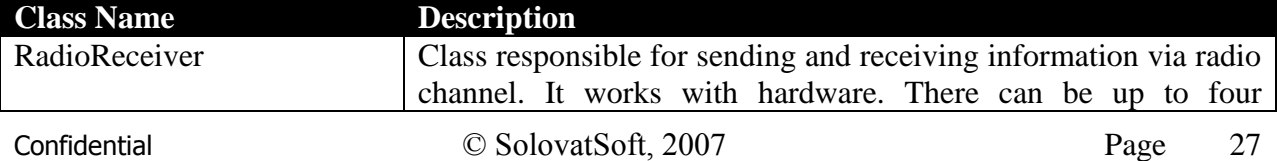

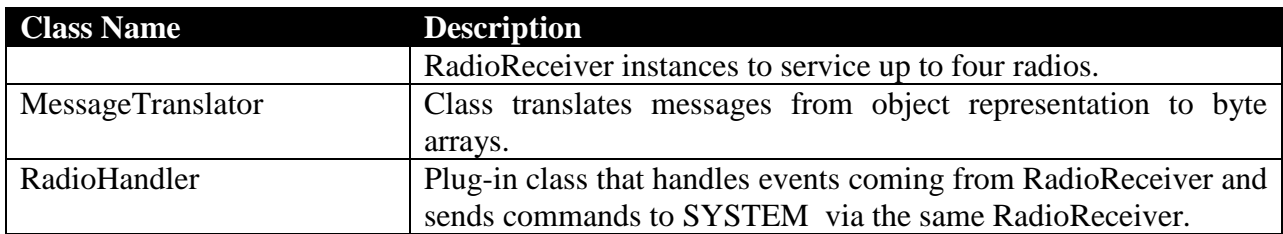

#### **Class and Interface description**

Only public methods and properties will be described. Classes that implement base interfaces (or extend base classes) will not be described unless they have some specific properties or methods.

#### RadioReceiver Class

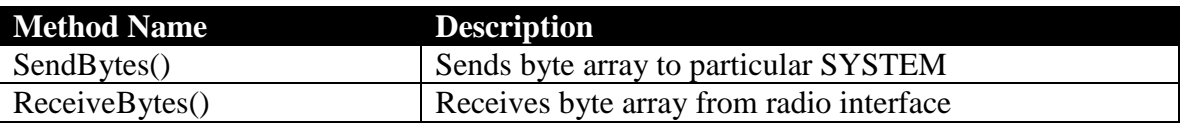

#### MessageTranslator Class

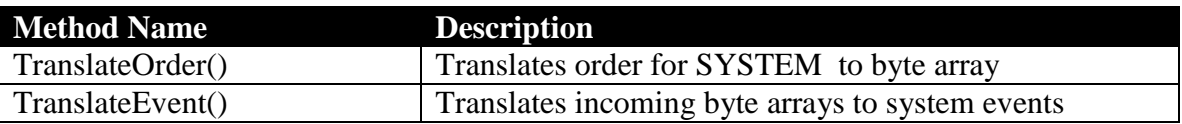

#### MessageTranslator Class

This class implements IeventHandler interface, so their descriptions are the same*.*

#### <span id="page-27-0"></span>*Rockwell Press System Interface Module*

According to documentation Rockwell Press System should be queried via sockets. When it is needed to start press job, QueryData() method of class RockwellDS is called from the core, then queryPress() method is called. This method generates query message, send it to press and receives an answer. Then results are returned as a result of QueryData() method execution.

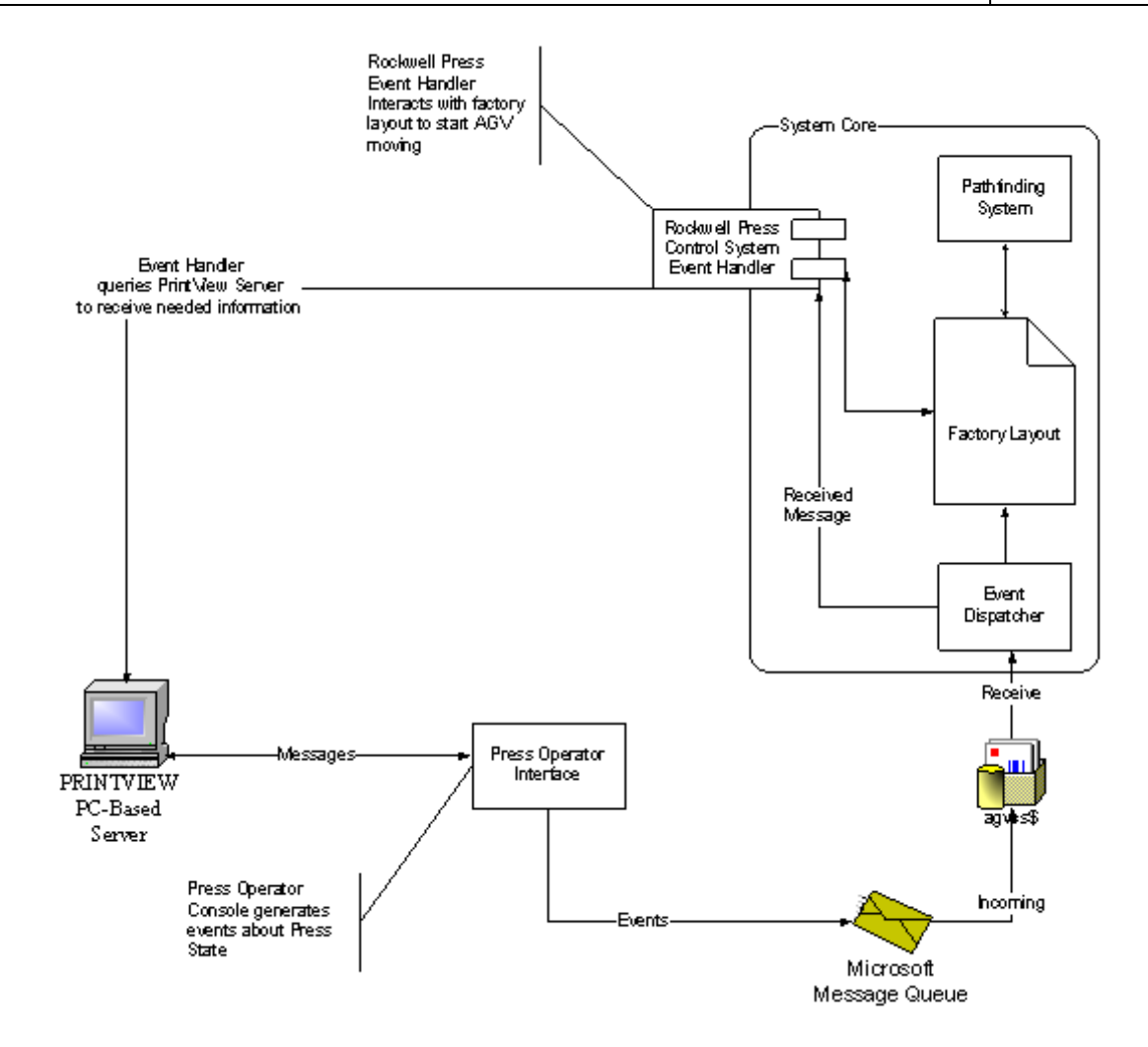

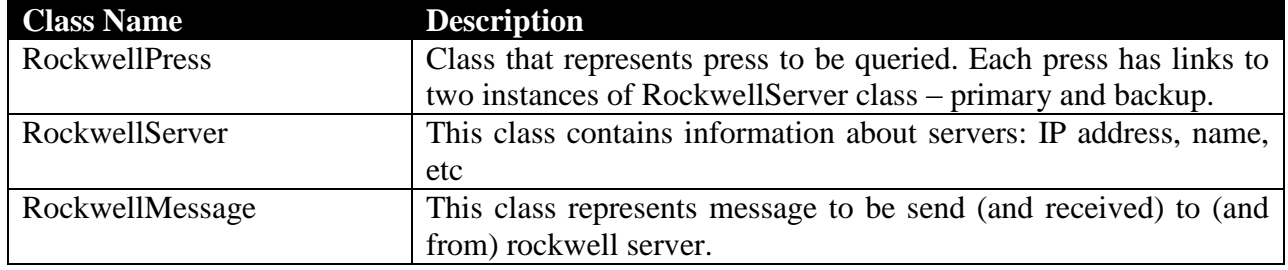

# <span id="page-28-0"></span>*Inventory System Module*

Inventory system object model contains of classes represented in factory layout model. All these classes will be mapped to Inventory Data Model described in corresponding document.

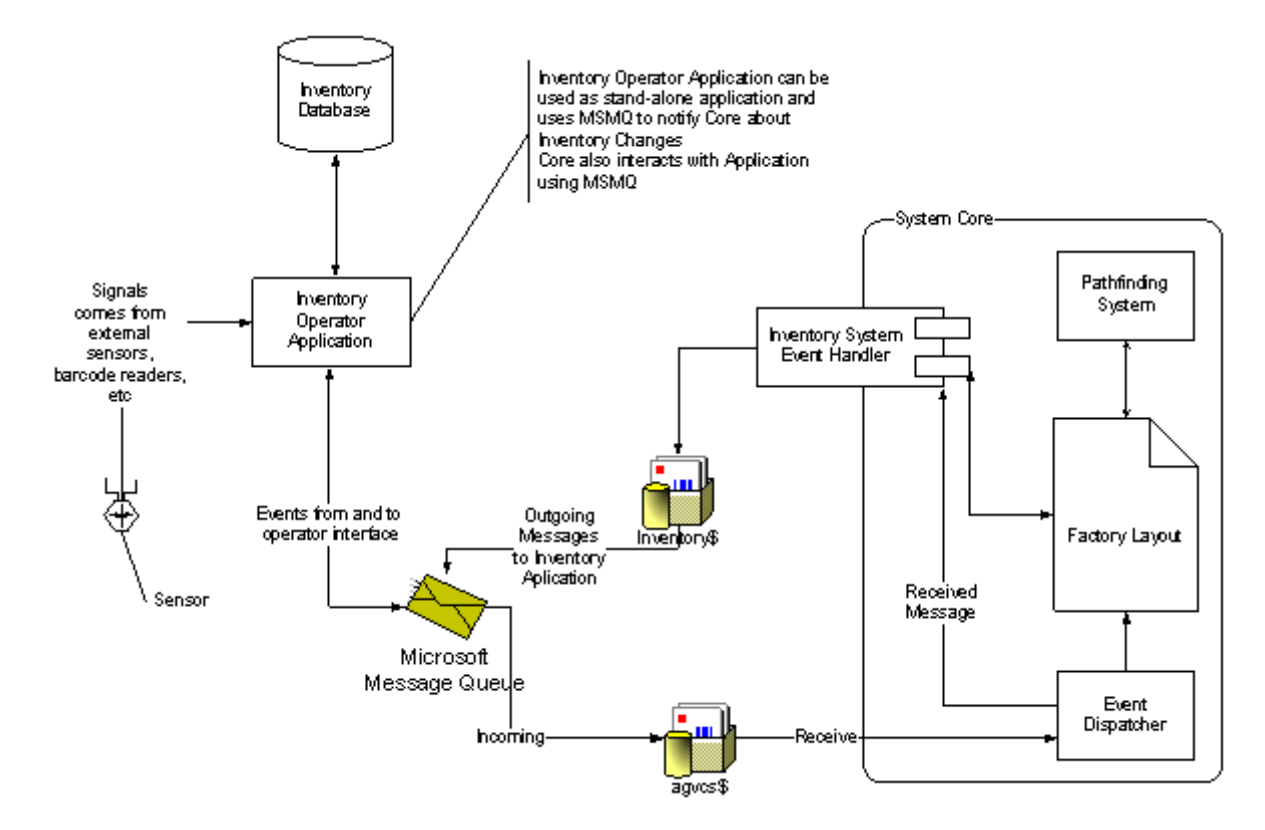

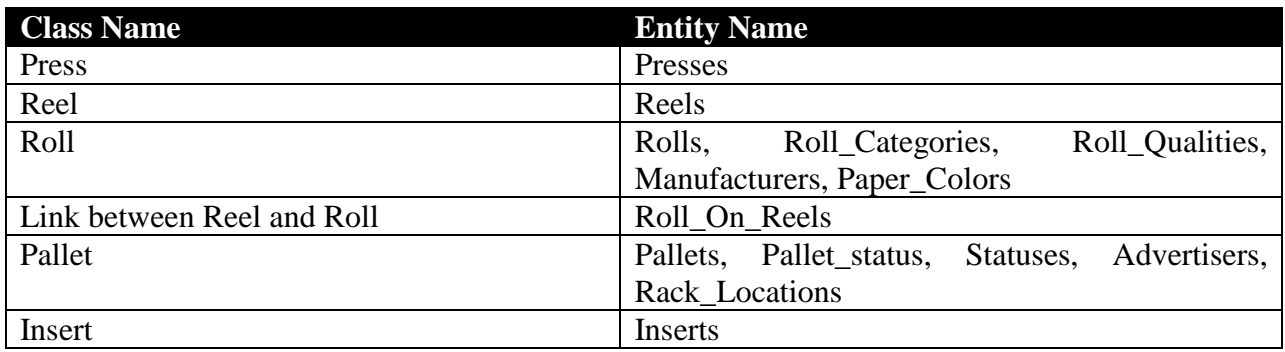

#### <span id="page-29-0"></span>*Print Subsystem Module*

Inventory system object model contains of classes represented in factory layout model. All these classes will be mapped to Inventory Data Model described in corresponding document.

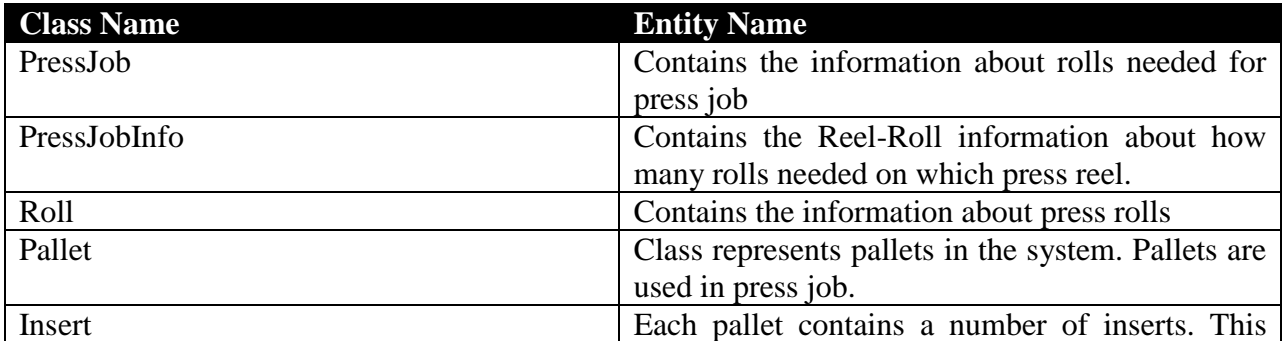

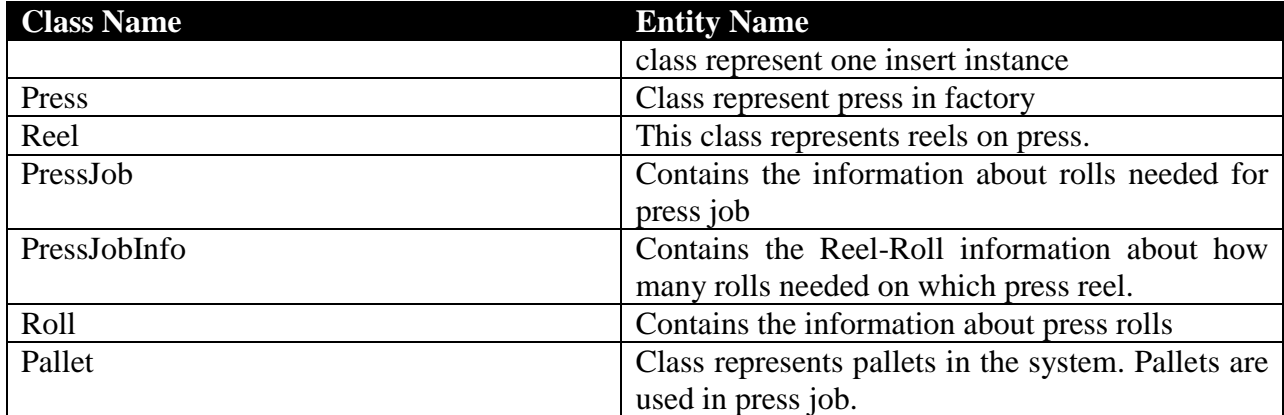

# <span id="page-31-0"></span>**UML Diagrams**

# <span id="page-31-1"></span>*System Core*

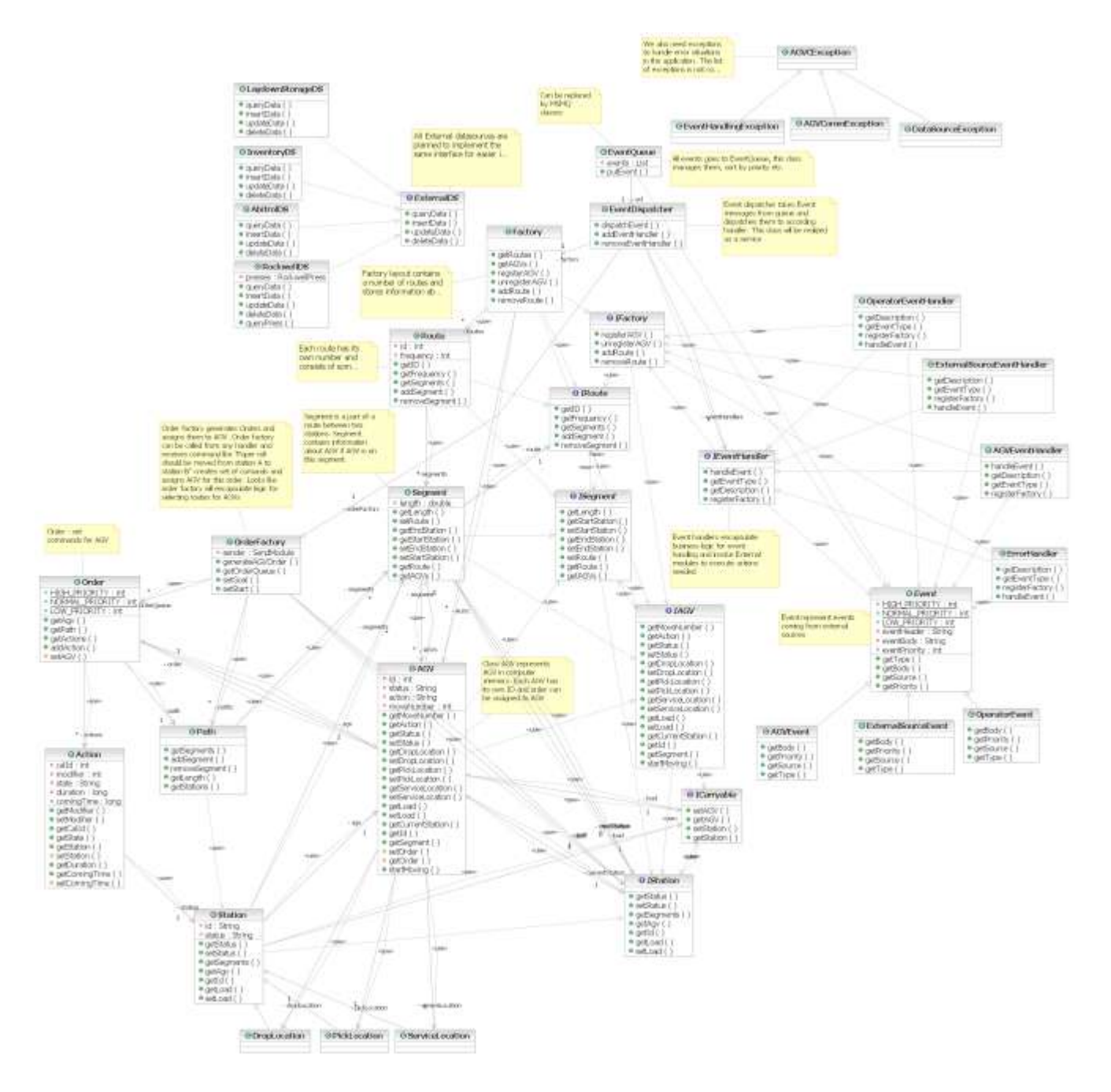

# <span id="page-32-0"></span>*Radio Interface*

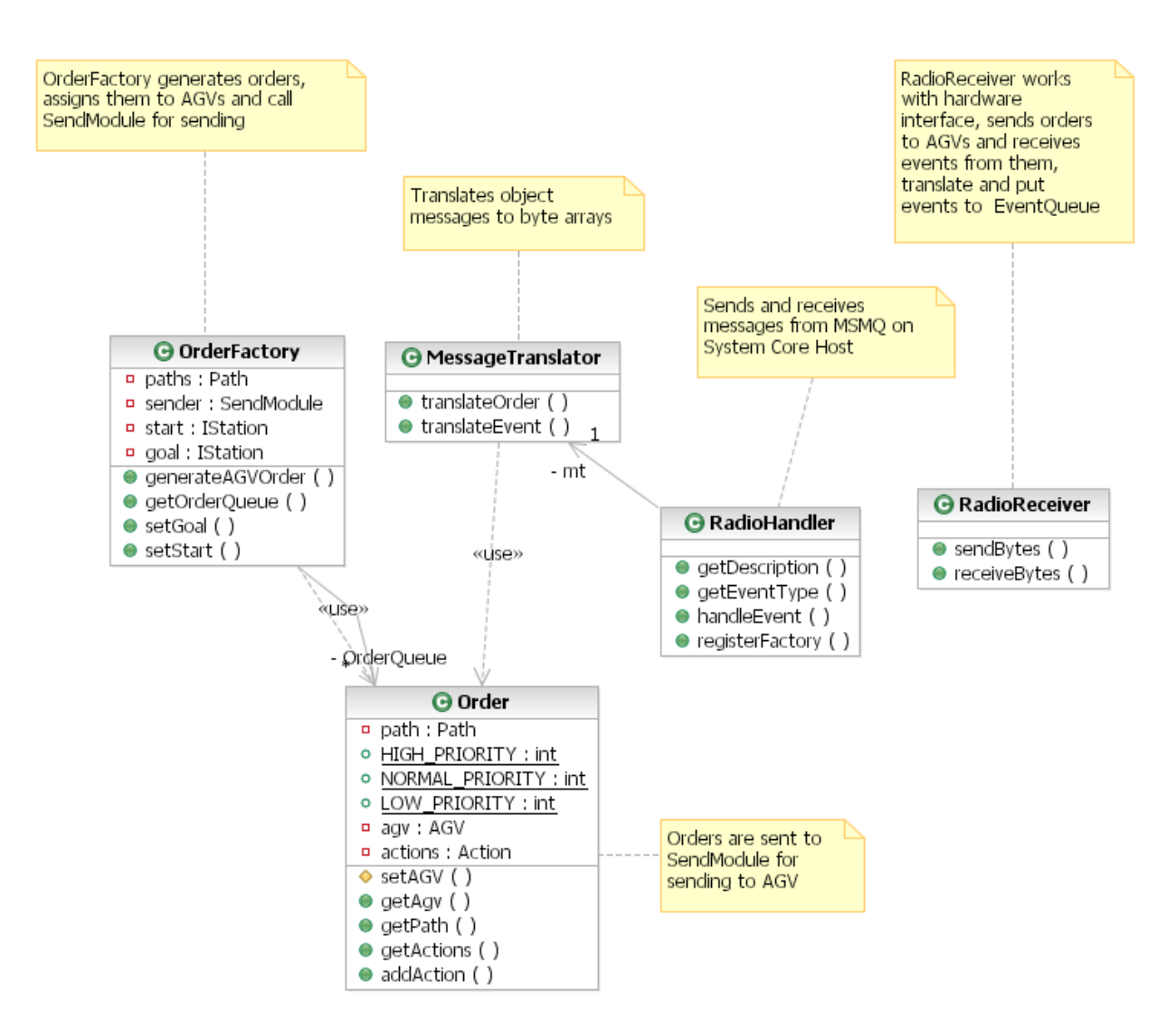

# <span id="page-33-0"></span>*Rockwell Press System Interface*

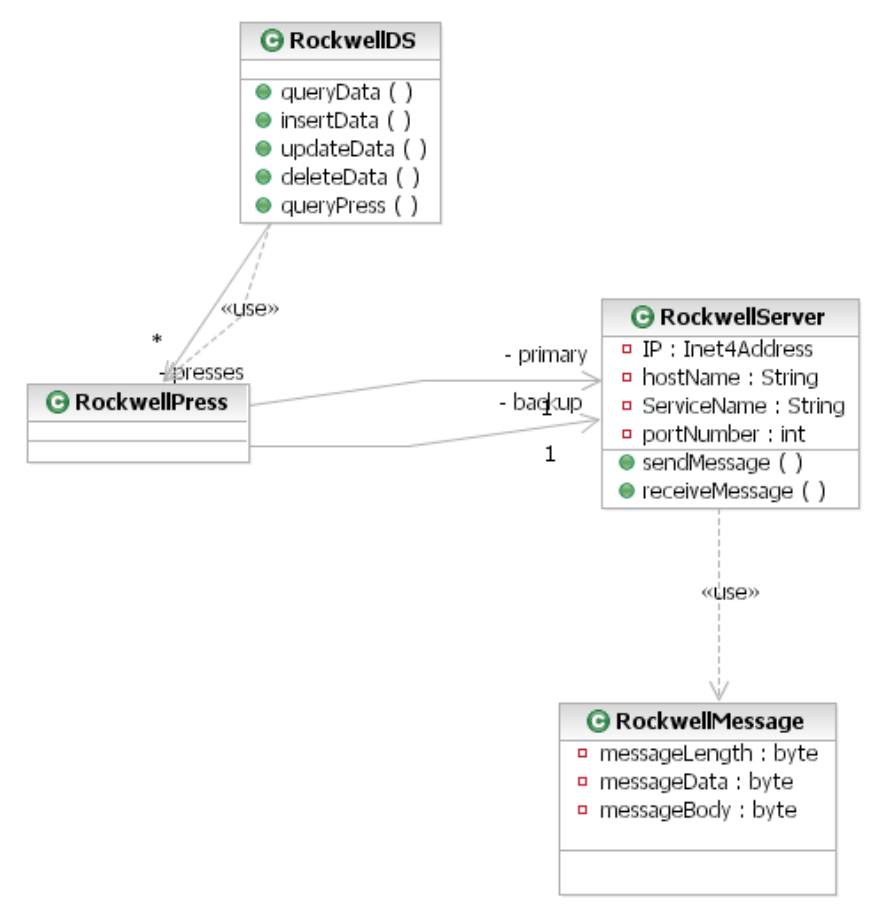

#### <span id="page-34-0"></span>*Print Subsystem*

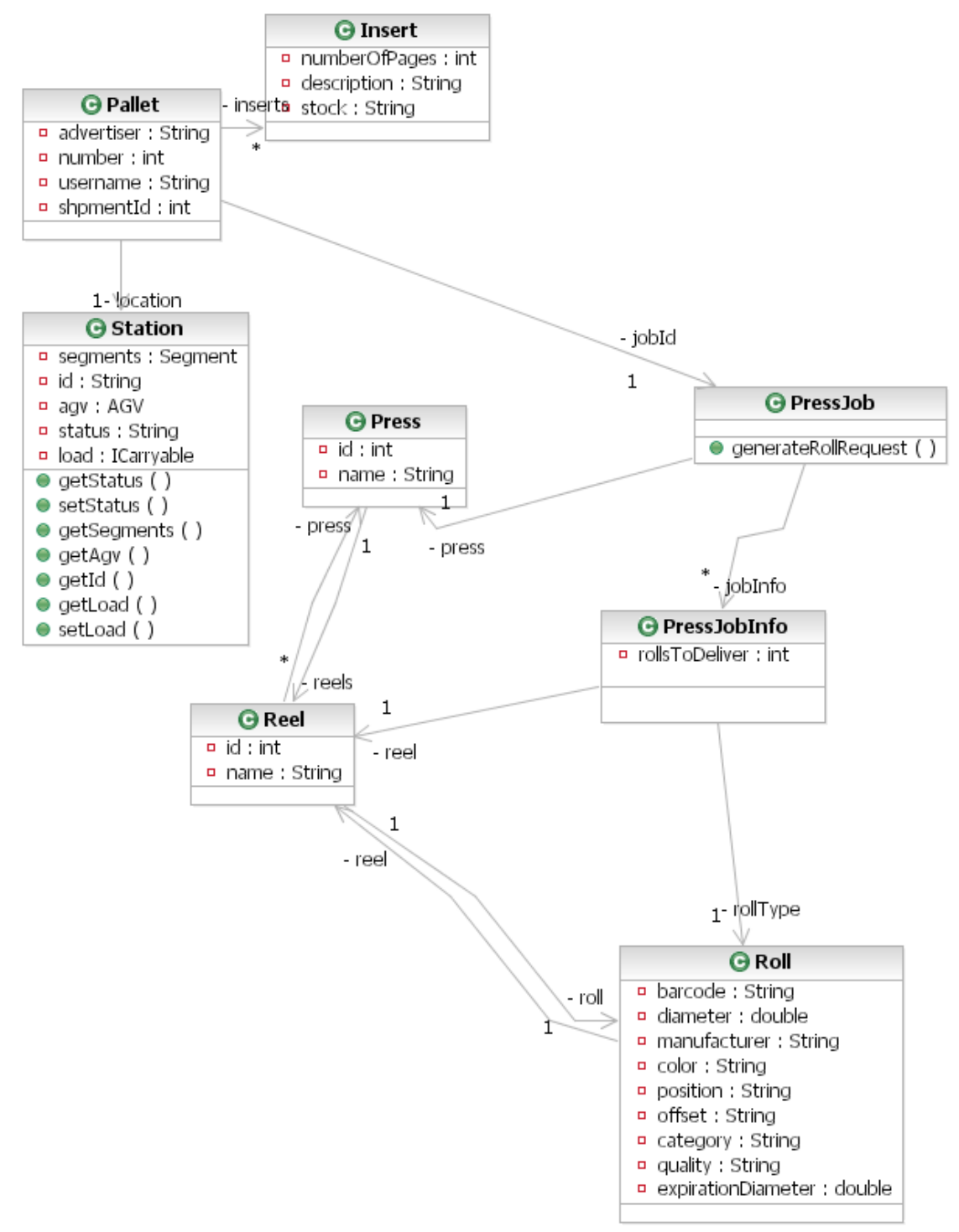

forms will utilize all Windows UI features.

# <span id="page-35-0"></span>**User Interface**

The interface of the new SYSTEM C system will utilize all the features of rich windows interface: drop-down lists with spellchecking, drag-and-drop mechanism, customizable toolbars, hot keys, etc. Supposed that there will be map representation of system status, and user will get status of any object on the map (SYSTEM , Station, Press) just by clicking on it. Status of each object will also be highlighted by color for easier information perception. But from the other hand there will be a set of keyboard-optimized forms for quick and mass input of data. Some forms will reproduce old console forms (user will not be needed to restudy), but even these

This application will use "Project" (according to Microsoft's "Official Guidelines for User Interface Developers and Designers") window management model. It will be main window with menu bar and toolbars and a number of independent windows that can be managed

independently. Each window will have its own button on windows taskbar

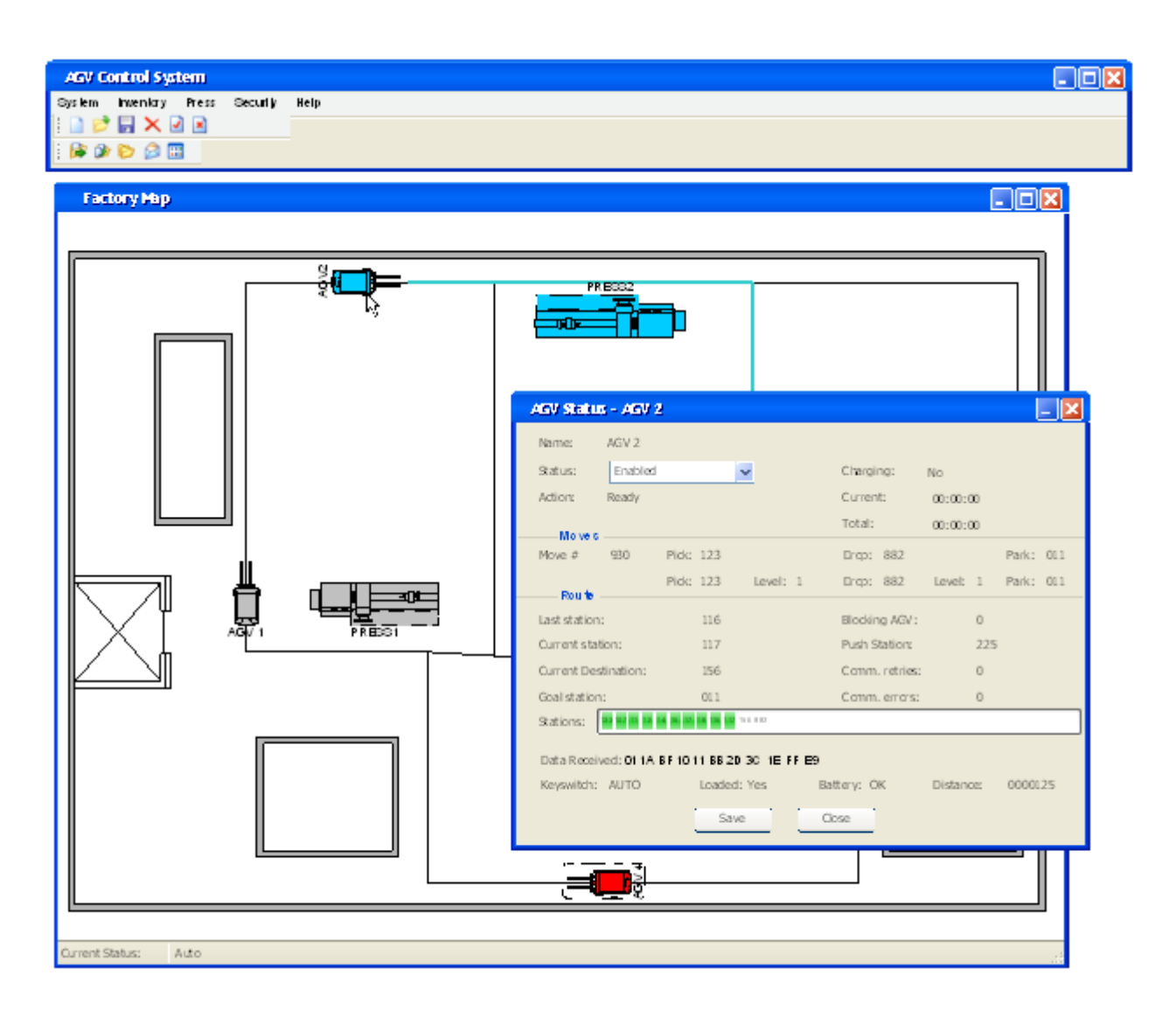

Menu structure was developed according to business process description and forms in menu will be developed to help users to do their routine operations more efficiently.

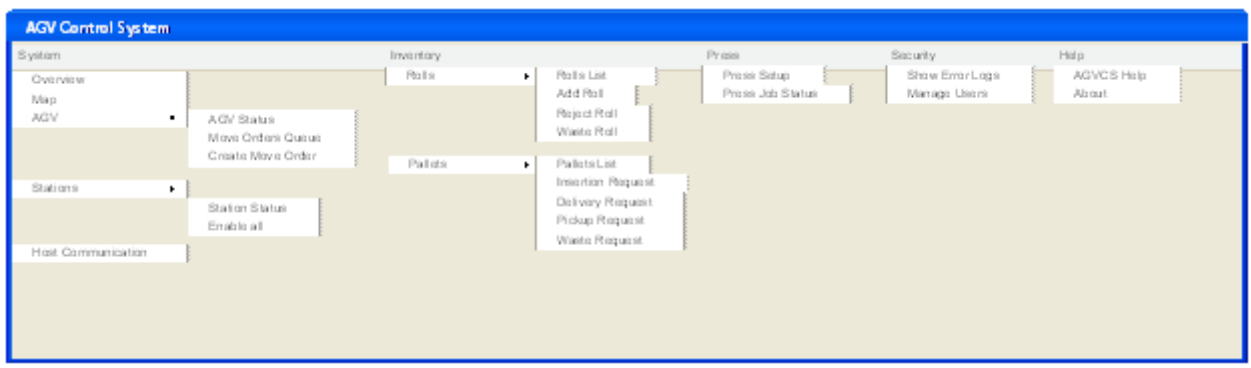

User interface will interact with the SYSTEM via Events to isolate interface implementation from system. The main reason to do this is isolation of UI implementation from system implementation. It gives us an ability to use hardware terminals or UI implemented under different OS.

# <span id="page-37-0"></span>*User Interface Forms*

#### <span id="page-37-1"></span>**System Overview Form**

This form represents system status in old, table-view form. By clicking on SYSTEM or Move Order context-depended actions (e.g. SYSTEM disabling or Move Order removal) can be executed.

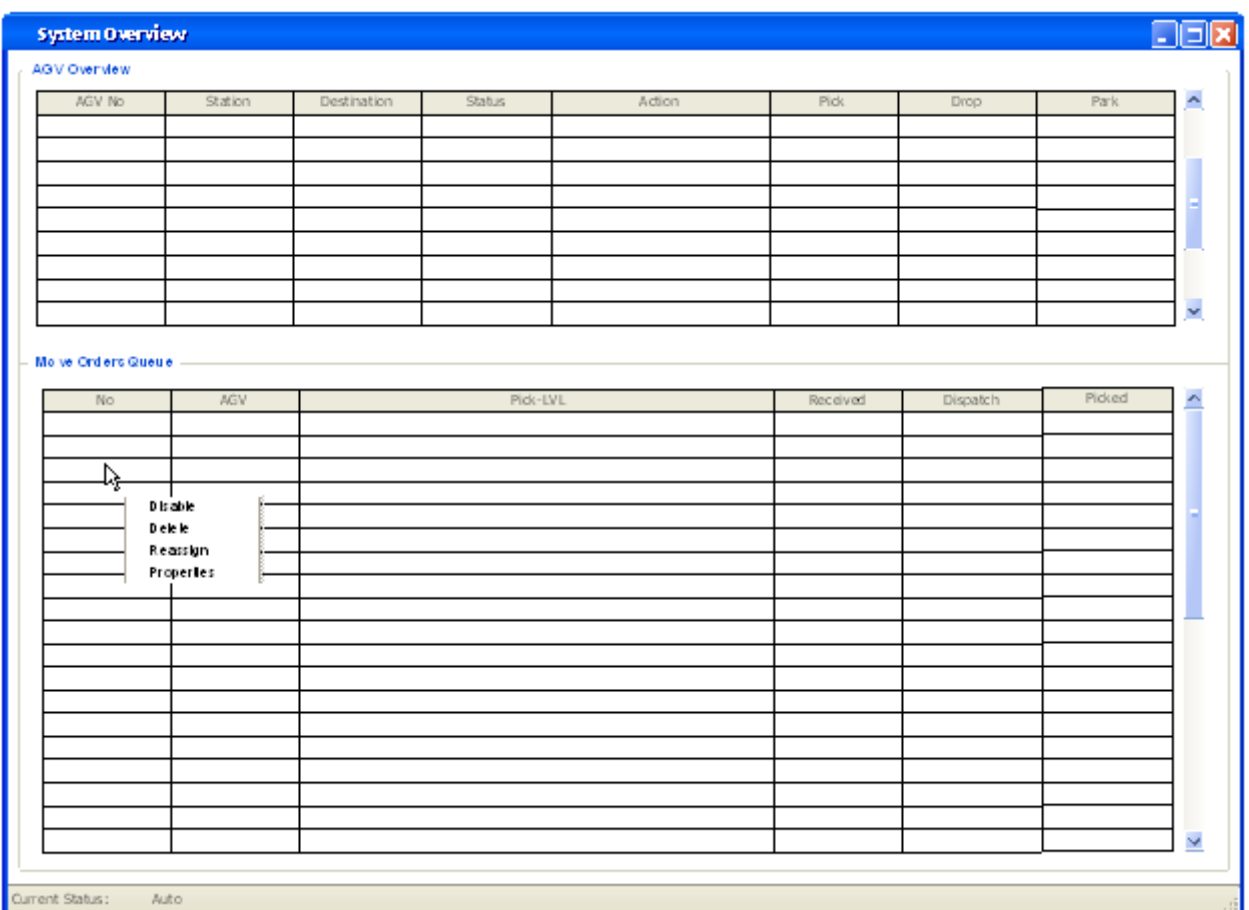

#### <span id="page-38-0"></span>**Map Form**

This represents system status in map-style form. SYSTEM status is represented by color (gray – moving to load, blue – loaded, red - down). If SYSTEM is selected its route is highlighted on factory map. Among properties the form gives the ability to execute actions for each object via context menu. For example, right-clicking on SYSTEM we will get following list of possible actions:

- 1. Enable
- 2. Disable
- 3. Remove from path
- 4. Go to charger
- 5. View status
- 6. View move orders

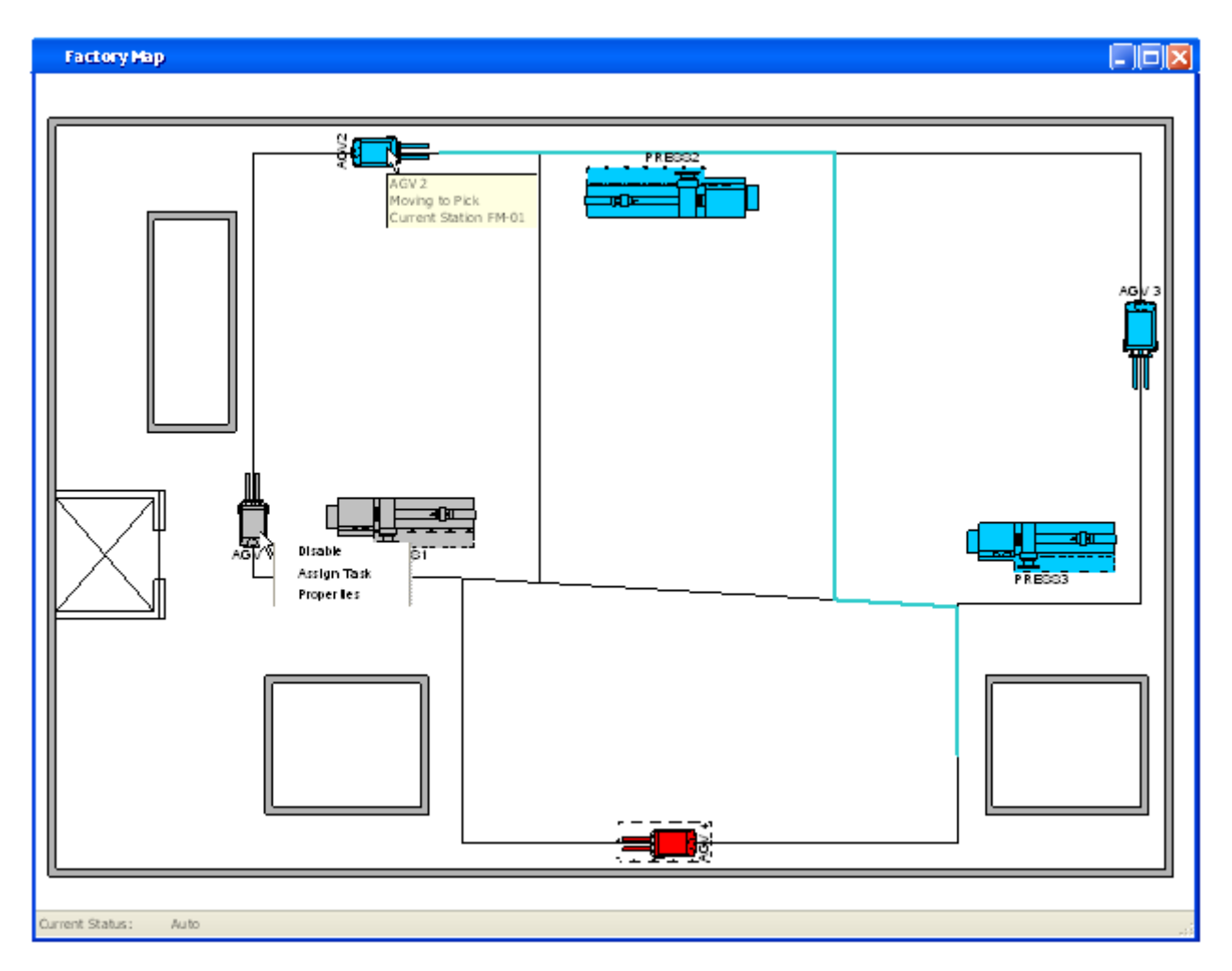

# <span id="page-39-0"></span>**SYSTEM Status Dialog**

This dialog shows SYSTEM status and gives the ability to change the status for the privileged person.

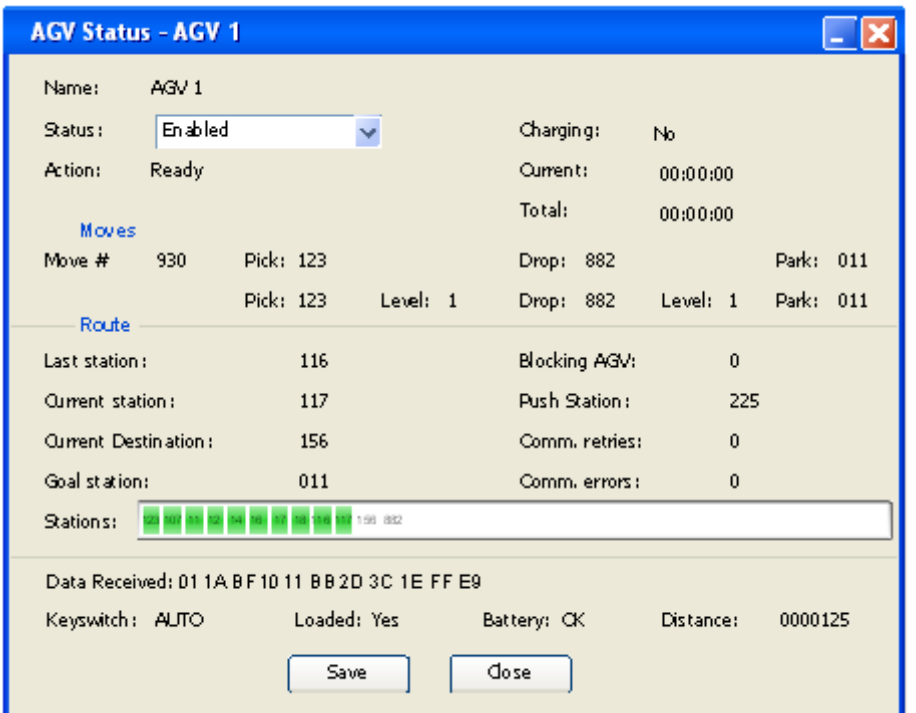

#### <span id="page-40-0"></span>**Setup SYSTEM Path Toolbar**

This purpose of this toolbar is to define SYSTEM's pick, drop and park location. The toolbar will be shown on the top of the map form and user will be able to select SYSTEM and stations.

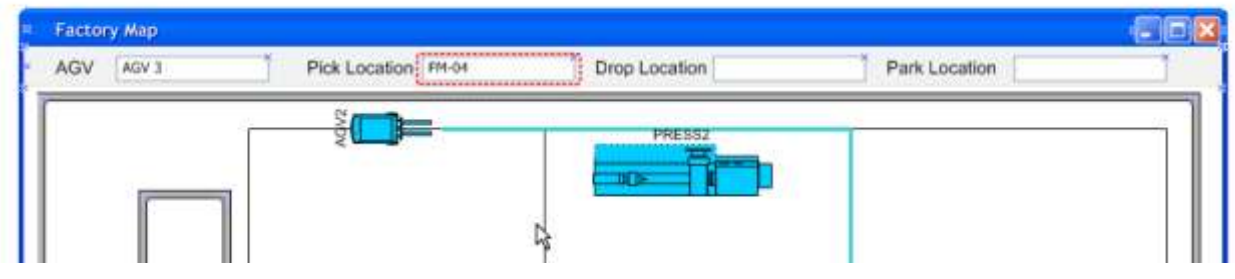

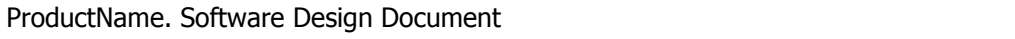

# **Station Setup Dialog**

This dialog shows Station status and properties and gives the ability to change the status or some properties for the privileged person.

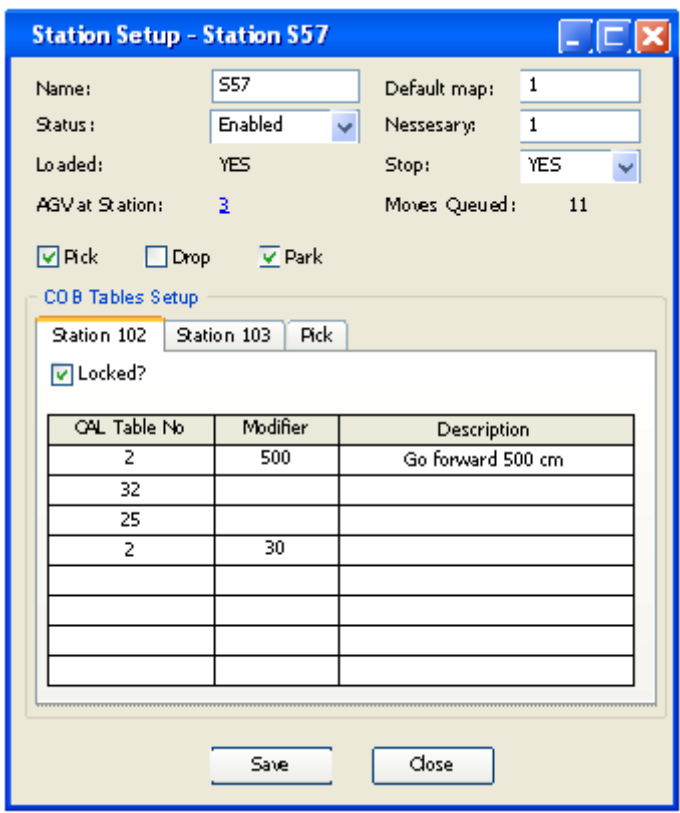

# <span id="page-42-0"></span>**Station Setup Form**

The Station Setup form is used during system maintains to change station properties.

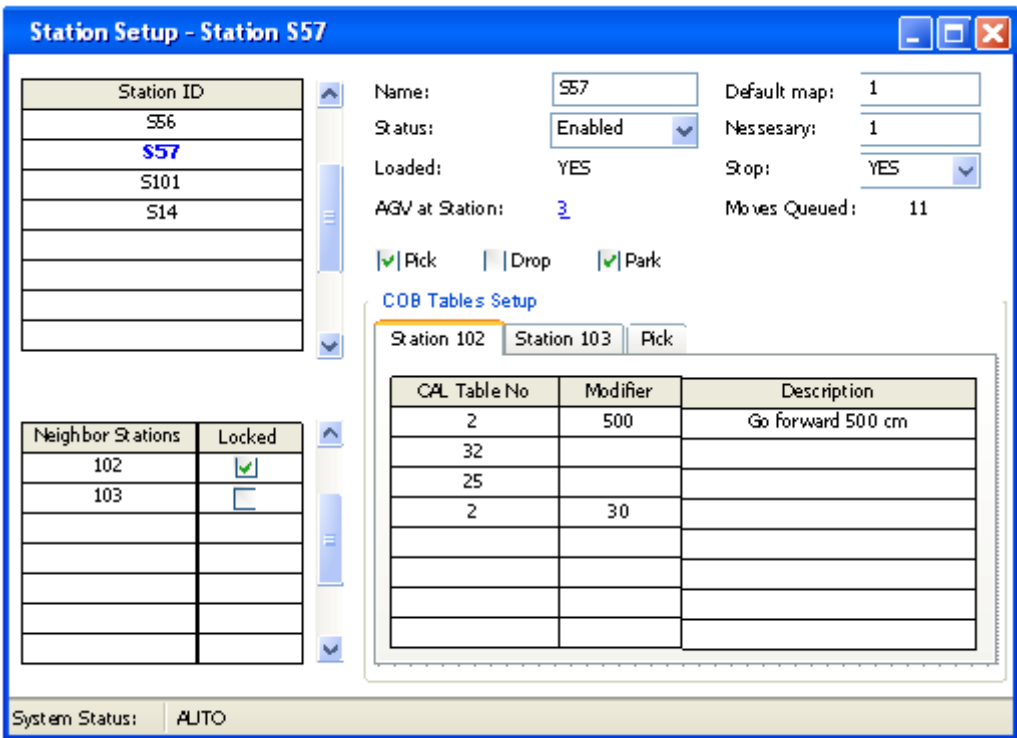

#### <span id="page-43-0"></span>**Move Orders Queue Form**

This form shows the move orders queue with possibility to find, filter, sort and delete move orders. All Windows UI features will be enabled: sorting by any column, moving columns using mouse and select columns to show.

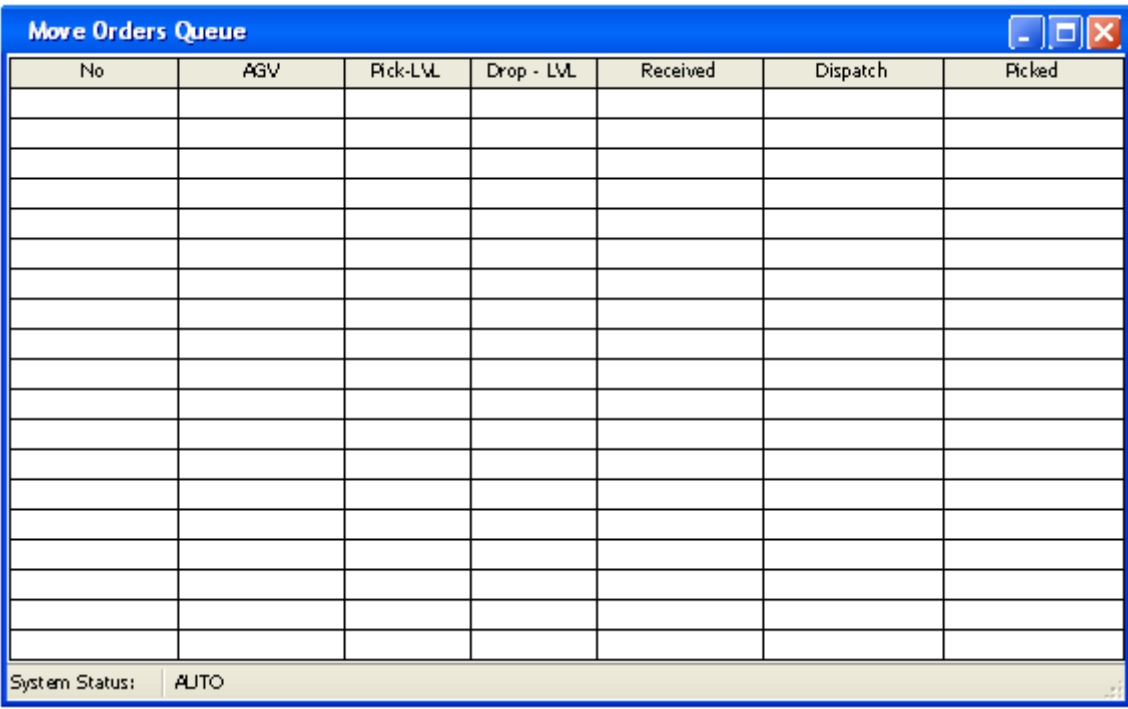

#### <span id="page-44-0"></span>**Paper Rolls Overview Form**

This form displays information about all rolls used in system. This form gives the ability to find particular paper roll, to sort and filter rolls list and to waste particular roll. Roll Status can be color-coded. User can define set of columns in the left part of the form.

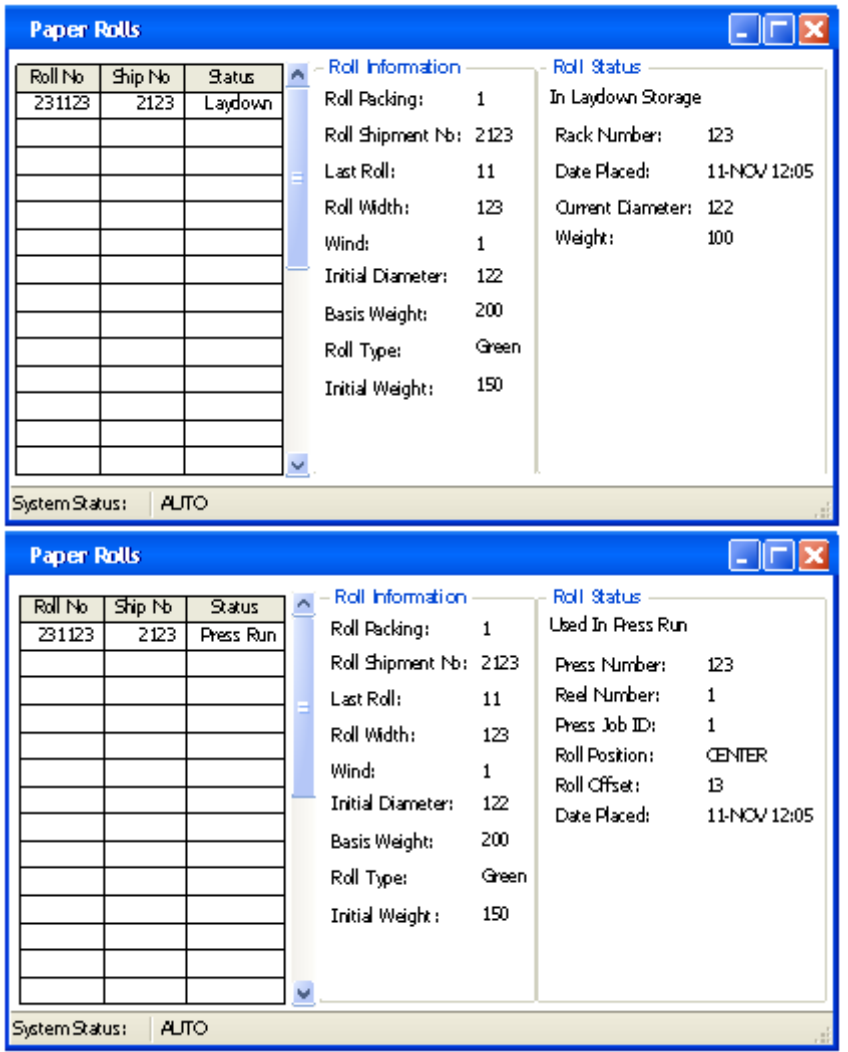

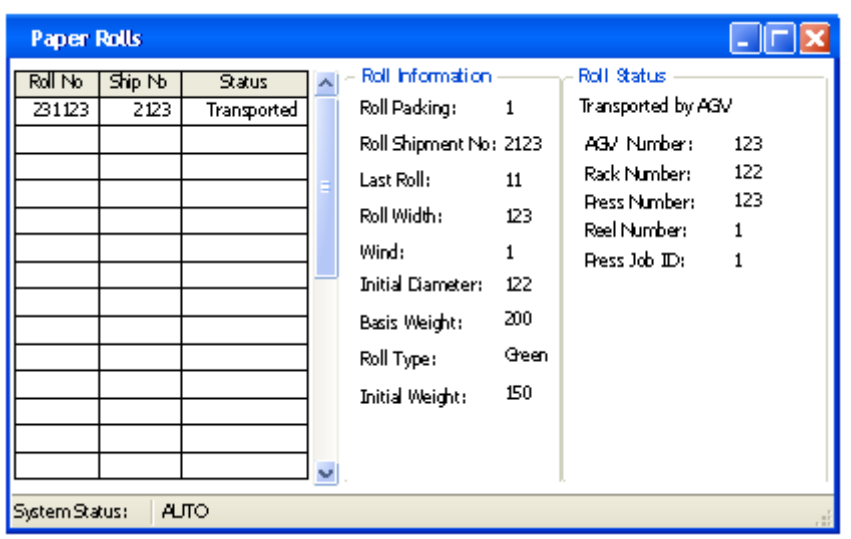

#### **Vertical Roll Insertion Dialog**

This dialog is dedicated to person on Roll Preparation Station. When the roll is moved to the roll preparation station the operator will scan the bar code label to get the roll number. The new SYSTEM S will use this number to retrieve the roll information from the file containing the Arbitral inventory data manifest and fills in the remaining data fields. This form gives the ability to reject roll and write reject reason.

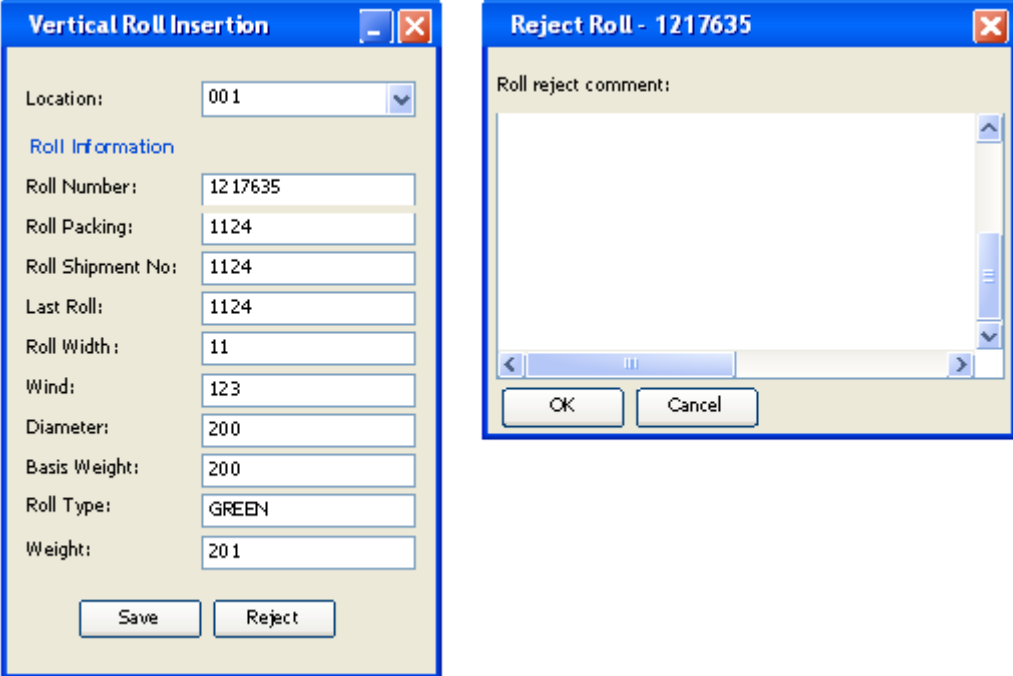

Dividing form to two windows will prevent from accidental rejecting roll. Reject comment is a mandatory field.

#### <span id="page-47-0"></span>**Pallet Insertion Dialog**

The operator uses this Dialog to enter the pallet information when it is first received and creates the initial entry into the Pallet Inventory Data Base for this specific pallet.

The new system will utilize features such as look ahead spelling, selection from pull down boxes and screen population from the data base when possible. It is decided to leave this form design as in the previous version of the system for easier of use.

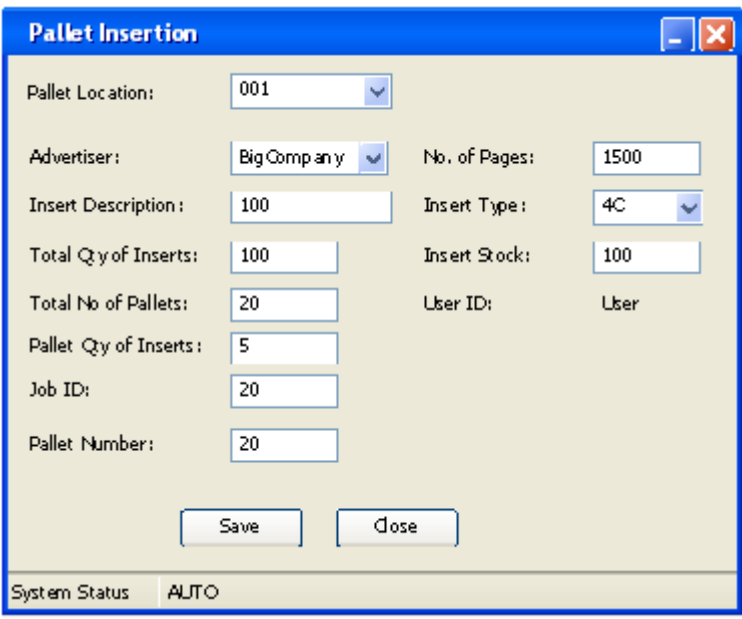

<span id="page-48-0"></span>The form will allow the operator to select a staging location and enter (or select from drop-down list) the job number for each location.

The SYSTEM S will display all advertisers' records for each Job ID with the Insert description. The operator can select the desired advertisers and the system will display the number of inserts, insert type, and insert stock from the Data Base.

The operator can confirm the delivery request and the SYSTEM S will create a transport order for that pallet.

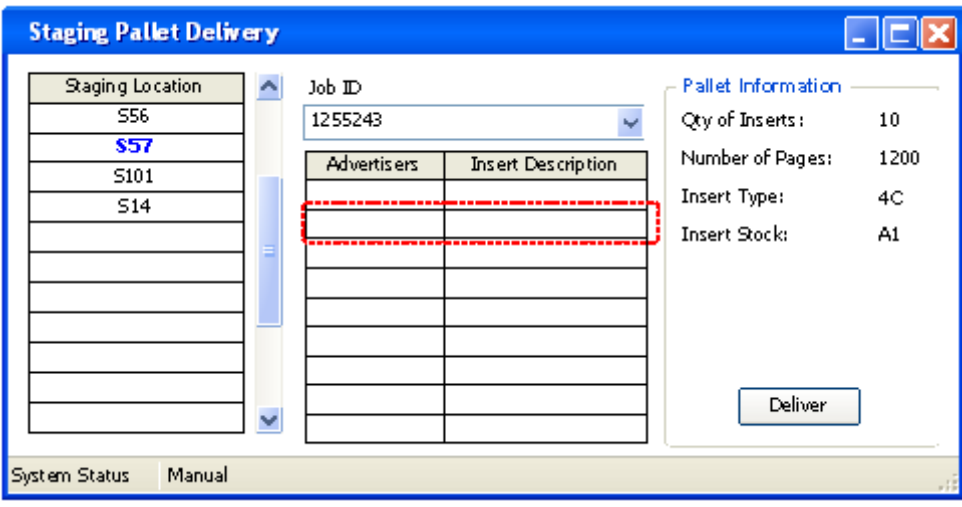

#### <span id="page-49-0"></span>**Staging Pallet Pickup Form**

If some pallets are unused the operator will use the staging pallet pickup form to notify the system to pick up the unused pallets. The system will display the staging location and the operator can select from pull down lists or use partial spelling to display the potential pallets to be retrieved (from the pallets delivered earlier that day) . Once the system has enough information it will populate the screen with the fields so the operator can confirm that this is the pallet for pickup. This confirmation initiates the transport order from the SYSTEM S control system.

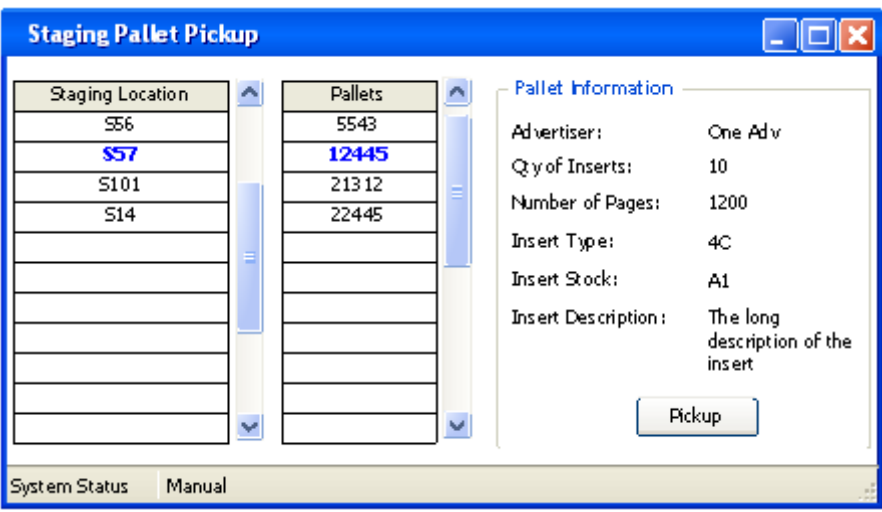

#### <span id="page-50-0"></span>**Empty Pallet Pickup Form**

This form provides a list of the Staging locations (PP01 through PP08); the operator will click on the locations that have empty pallets to be picked up. Operator can see the information about each pallet, if needed. This action will initiate a transport order by the SYSTEM S to pick up all empty pallets and transport to the Waste Area.

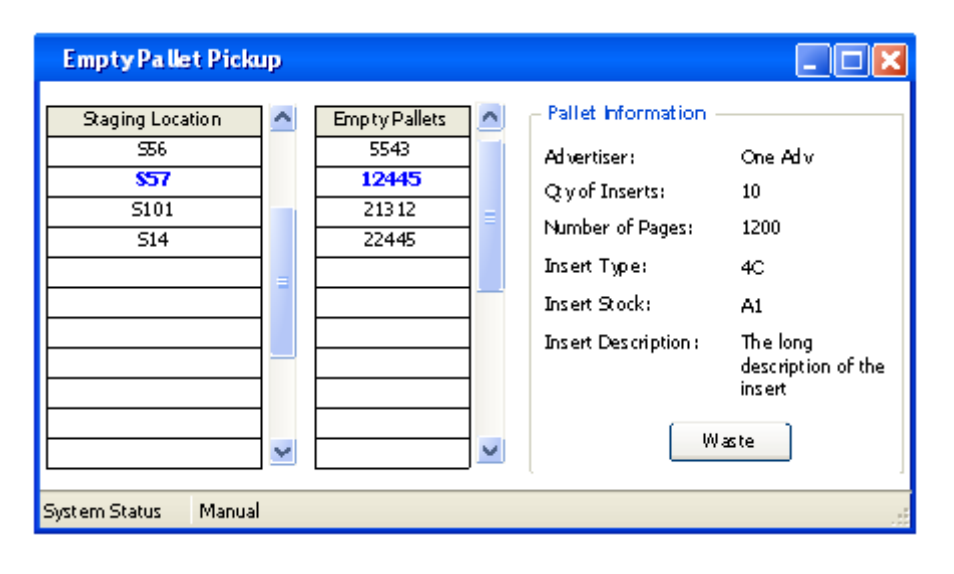

#### <span id="page-51-0"></span>**Pallet Status Form**

This form will allow the operator to select and display the status of the pallets by location or type of pallet. This screen will display all pallets requests made during a specified period (default last 24 hours). Latest Insertion request will be displayed first. Each pallet will be colored coded based on the status of the pallet. The most important 4 fields (to be defined) will be displayed in the list and the user can click on the Insertion Request for example to display all the information in the Pallet Data base associated with that record. The display types could be:

- Pallet in Receiving Rack location
- Pallet in transit from Receiving Rack to Pallet storage
- Pallet in Storage
- Pallet in transit from storage to staging location
- Pallets at staging

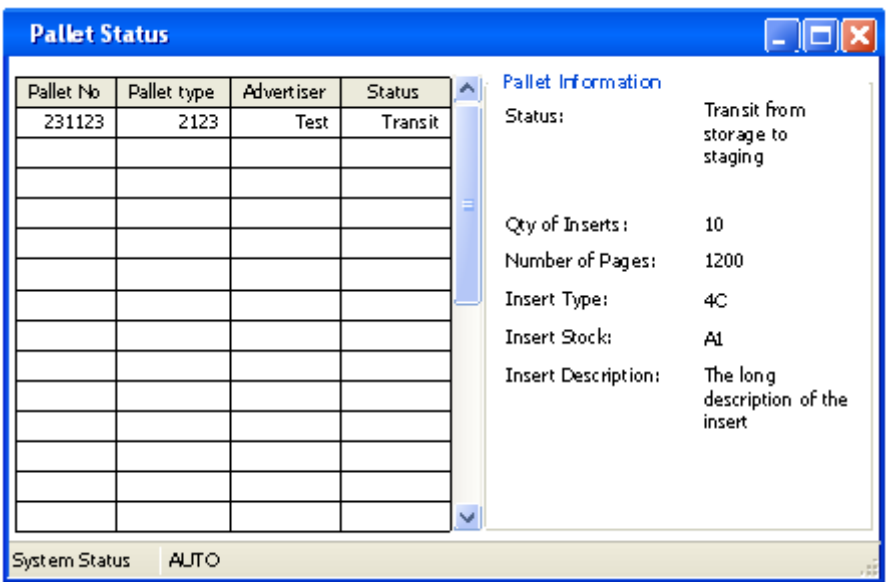

#### <span id="page-52-0"></span>**Press Setup Dialog**

The Press Setup Dialog is used to specify the type of rolls to be delivered to a reel stand for a specified press run, or to modify an existing setup.

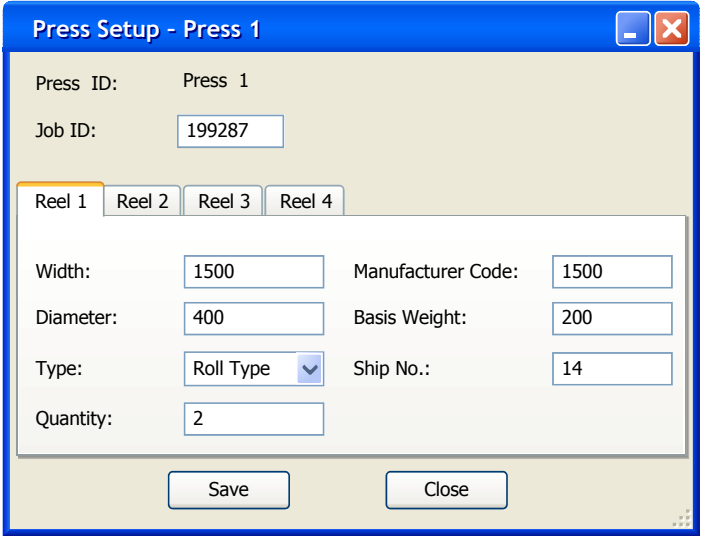

The form is planned for keyboard input. Navigation will look like this: Job ID – Reel 1 tab – Width – M. Code – Diameter – (so on from left to right up to down) – Reel 2 tab – (navigation like "Reel 1").

#### <span id="page-53-0"></span>**Press Setup Form**

The Press Setup Form is used to specify the type of rolls to be delivered to a reel stand for a specified press run, or to modify an existing setup. This form lets the user to select press from the list of all presses

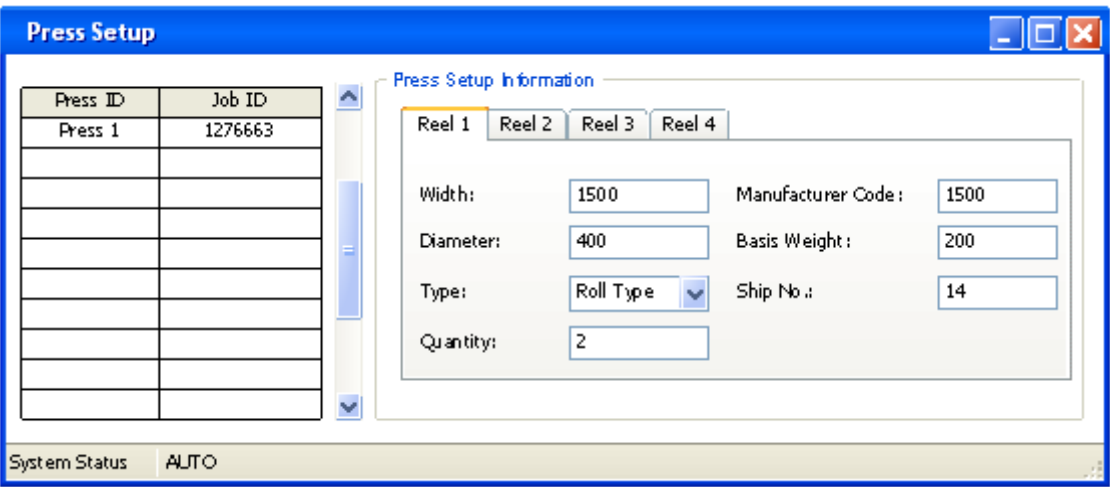

#### <span id="page-54-0"></span>**Press Status Form**

The Press Status form is used at the end of the press run to enter roll diameter for each roll on the reel. This form lets the user to select press from the list of all presses.

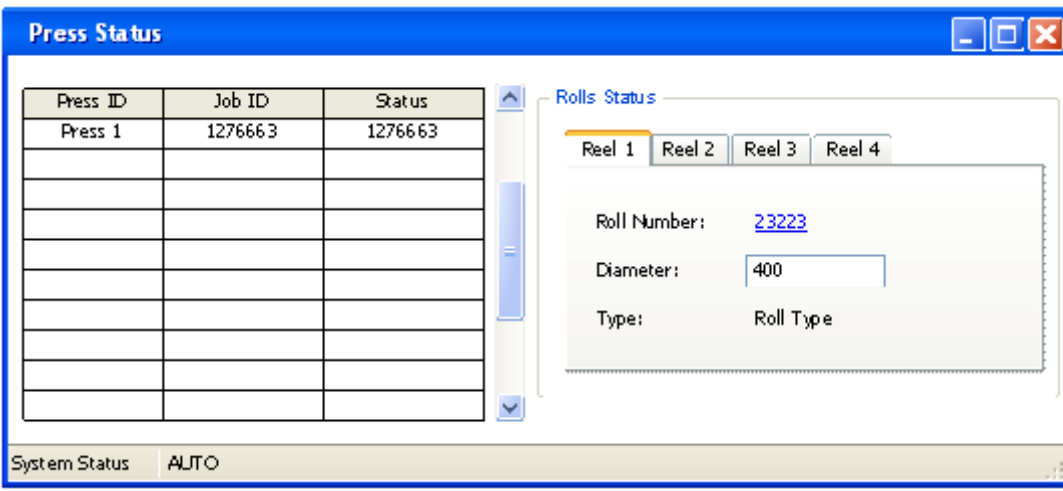

#### <span id="page-55-0"></span>**Press Status Dialog**

The Press Status Dialog is used at the end of the press run to enter roll diameter for each roll on the reel.

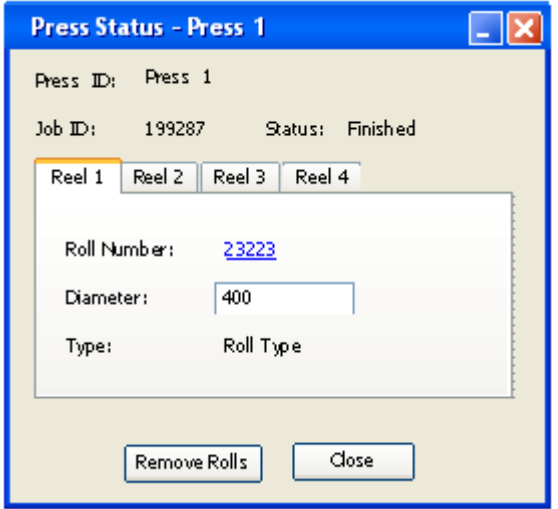

This form has only one field for enter data – "Diameter". It's a roll diameter after job finish. By clicking on "Roll Number" form with roll info will be shown.

# <span id="page-56-0"></span>**Event Logging**

For logging system standard Windows event logging system will be used. Event logging in Microsoft Windows provides a standard, centralized way for you to have your applications record important software and hardware events. When an error occurs, the system administrator or support technicians must determine what caused the error, attempt to recover any lost data, and prevent the error from recurring. It is helpful if applications, the operating system, and other system services record important events such as low-memory conditions or failed attempts to access a disk. The system administrator can use the event log to help determine what conditions caused the error and the context in which it occurred.

Windows supplies a standard user interface for viewing these event logs and a programming interface for examining log entries.

An *event,* as defined in Windows, is any significant occurrence — whether in the operating system or in an application — that requires users to be notified. Critical events are sent to the user in the form of an immediate message on the screen. Other event notifications are written to one of several *event logs* that record the information for future reference. Every event log entry is classified into one of the following categories: errors, warnings, information, success audits, or failure audits.

There are three event logs available by default:

- a System log, which tracks events that occur on system components (for example, a problem with a driver);
- a Security log, which tracks security changes and possible breaches;
- an Application log, which tracks events that occur in a registered application.

We can create your own custom logs using the language features in the **System.Diagnostics** namespace. And this log will be used for logging the SYSTEM.